## **Modeliranje i simuliranje Hodgkin-Huxley modela neurona korištenjem NEURON softvera**

**Slatković, Filip**

#### **Undergraduate thesis / Završni rad**

**2020**

*Degree Grantor / Ustanova koja je dodijelila akademski / stručni stupanj:* **University North / Sveučilište Sjever**

*Permanent link / Trajna poveznica:* <https://urn.nsk.hr/urn:nbn:hr:122:106578>

*Rights / Prava:* [In copyright](http://rightsstatements.org/vocab/InC/1.0/) / [Zaštićeno autorskim pravom.](http://rightsstatements.org/vocab/InC/1.0/)

*Download date / Datum preuzimanja:* **2025-01-01**

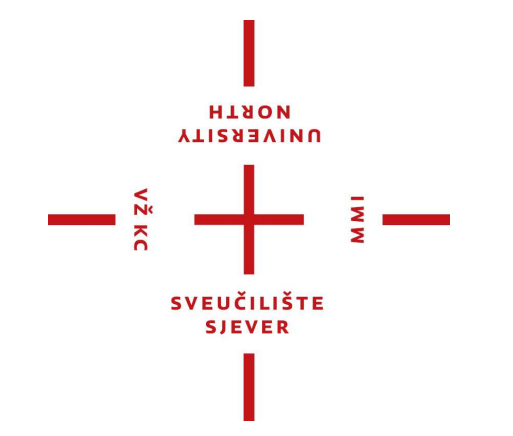

*Repository / Repozitorij:*

[University North Digital Repository](https://repozitorij.unin.hr)

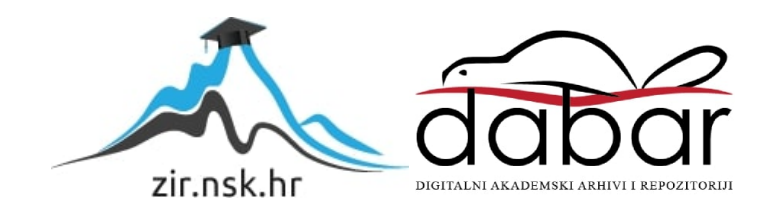

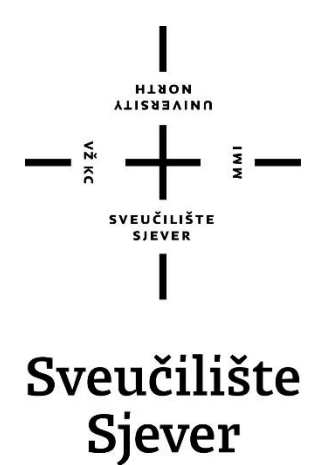

**Završni rad br. 466/EL/2020**

## **Modeliranje i simuliranje Hodgkin-Huxley modela neurona korištenjem NEURON softvera**

**Filip Slatković, 0032/336**

Varaždin, kolovoz 2020. godine

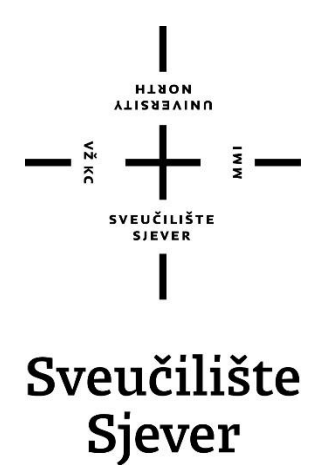

**Odjel za Elektrotehniku**

**Završni rad br. 466/EL/2020**

## **Modeliranje i simuliranje Hodgkin-Huxley modela neurona korištenjem NEURON softvera**

**Student**

Filip Slatković, 0032/336

#### **Mentor**

Miroslav Horvatić, dipl. ing.

Varaždin, kolovoz 2020. godine

Sveučilište Sjever<br>Sveučilišni centar Varaždin<br>104. brigade 3. HR-42000 Varaždin

HANON

# Prijava završnog rada

Definiranje teme završnog rada i povjerenst

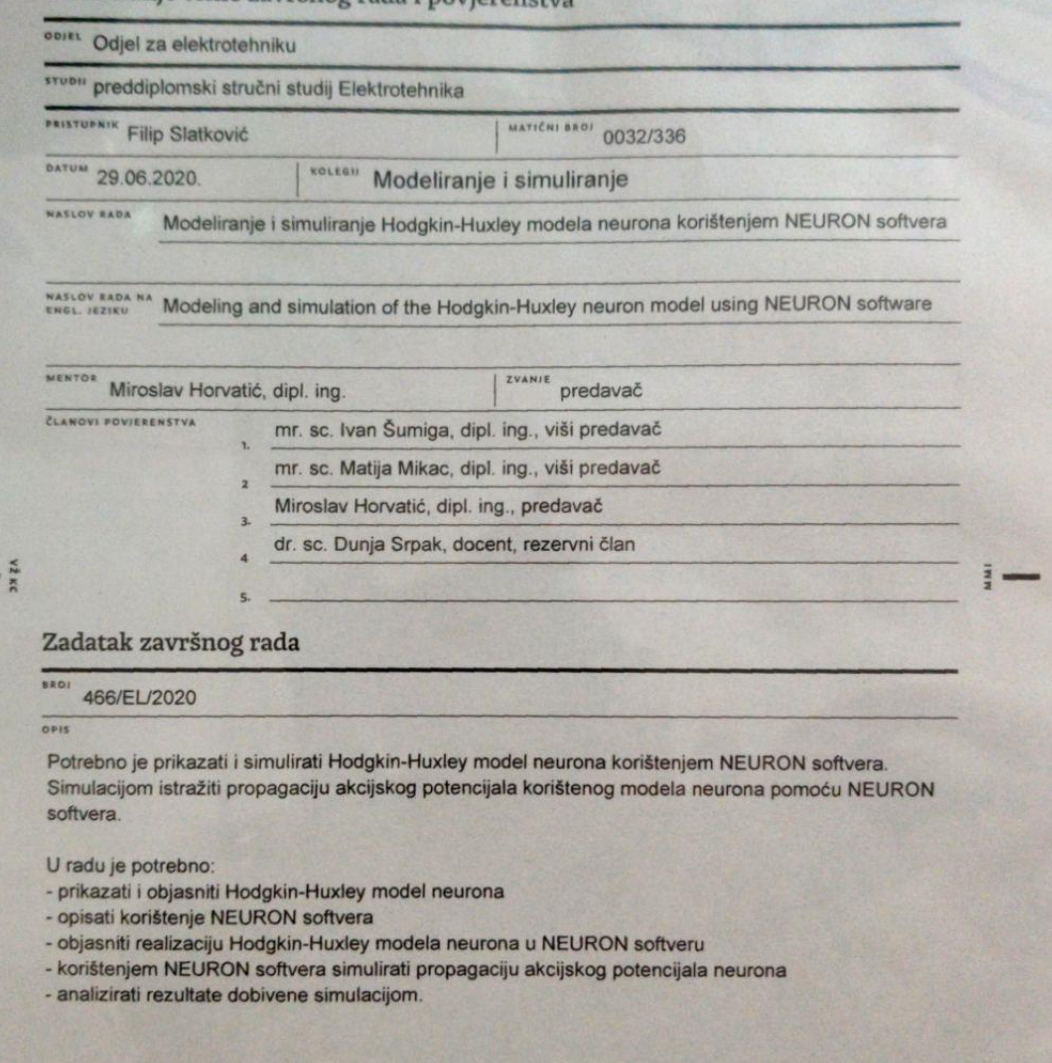

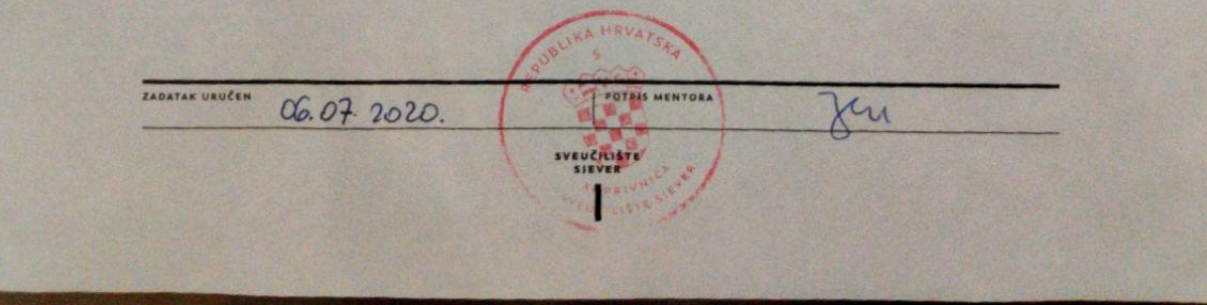

### **Sažetak**

Prilikom izrade ovog zadatka završnog rada detaljno je obrađen postupak modeliranja i simuliranja računalnog modela neurona te podešavanja željenih parametra koristeći NEURON softver. Nadalje je objašnjen neuron te sama propagacija akcijskog potencijala sa biološkog i računalnog stajališta. Korištenjem Hodgkin-Huxley-evog matematičkog modela neurona, ovaj rad opisuje način na koji se može izraditi i simulirati propagacija akcijskog potencijala te napraviti analiza dobivenih rezultata u NEURON softveru.

U radu je opisan rad neurona, svi dijelovi od kojih se on sastoji te način na koji se navedeni neuron može računalno simulirati koristeći Hodgkin-Huxley-ev model neurona. Usprkos tome što je objavljen 50-tih godina prošlog stoljeća, Hodgkin-Huxley-ev model neurona je još uvijek optimalan model za istraživanje funkcije neurona prilikom promjene određenih parametara.

Kako bi se detaljno kvalificiralo korisničko iskustvo tijekom rada u NEURON softveru, opisani su glavni alati koji se koriste prilikom modeliranja. Navedena su dobra i loša iskustva prilikom korištenja NEURON softvera te su predložena moguća poboljšanja u svrhu izrade boljeg softvera. Budući da je NEURON softver svojevrsna alternativa korištenju Matlaba za modeliranje i simuliranje rada neurona, napravljena je usporedba između ovakvog tipa softvera koji koristi opensource licencu kao i softvera sa plaćenom licencom kao što je to Matlab. Iako postoje određene manjkavosti, sami rezultati simulacija govore u prilogu jednostavnosti korištenja NEURON softvera te njegovoj korisnosti u modeliranju rada neurona.

**KLJUČNE RIJEČI:** neuron, simulacija, NEURON softver, Hodgkin-Huxley model neurona.

### **Summary**

During the preperation of this thesis, the process of modeling and simulating a computer model of a neuron, and setting the desired parameters, using NEURON software is discussed in detail. Moreover, the neuron and the propagation of the action potential from a biological and computational point of view are also further explained. Using Hodgkin-Huxley's mathematical model of a neuron, this thesis describes how action potential propagate and analysis of the obtained results in NEURON software can be made and simulated.

This thesis describes the function of a neuron, all the parts of which it consists and the way in which the said neuron can be computationally simulated using the Hodgkin-Huxley model of a neuron. Despite being published in the 1950s, the Hodgkin-Huxley model of a neuron is still the most optimal model for investigating neural function when changing certain parameters.

In order to describe the user experience while working in NEURON software in detail, the main tools used in modeling as described. Good and bad experiences when using the NEURON software are listed and possible improvements are suggested in order to create a better program. Since NEURON software is a kind of alternative to using Matlab to model and simulate the operation of neurons, a comparison has been made between this type of software that uses an opensource license and a softvere with a paid license such as Matlab. Although there are certain shortcomings, the results of the simulations themselves speak in favor of the ease of use of NEURON software and its usefulness in modelling the function of neurons.

**KEYWORDS:** neuron, simulation, NEURON software, Hodgkin-Huxley model of a neuron.

Popis korištenih kratica

- **AP** Akcijski potencijal
- **HH** Hodgkin-Huxleyev (model neurona)
- **NMODL** Neuron model descritption language (Koristi se za dodavanje definiranih mehanizma i točkastih procesa)

## 1. Sadržaj

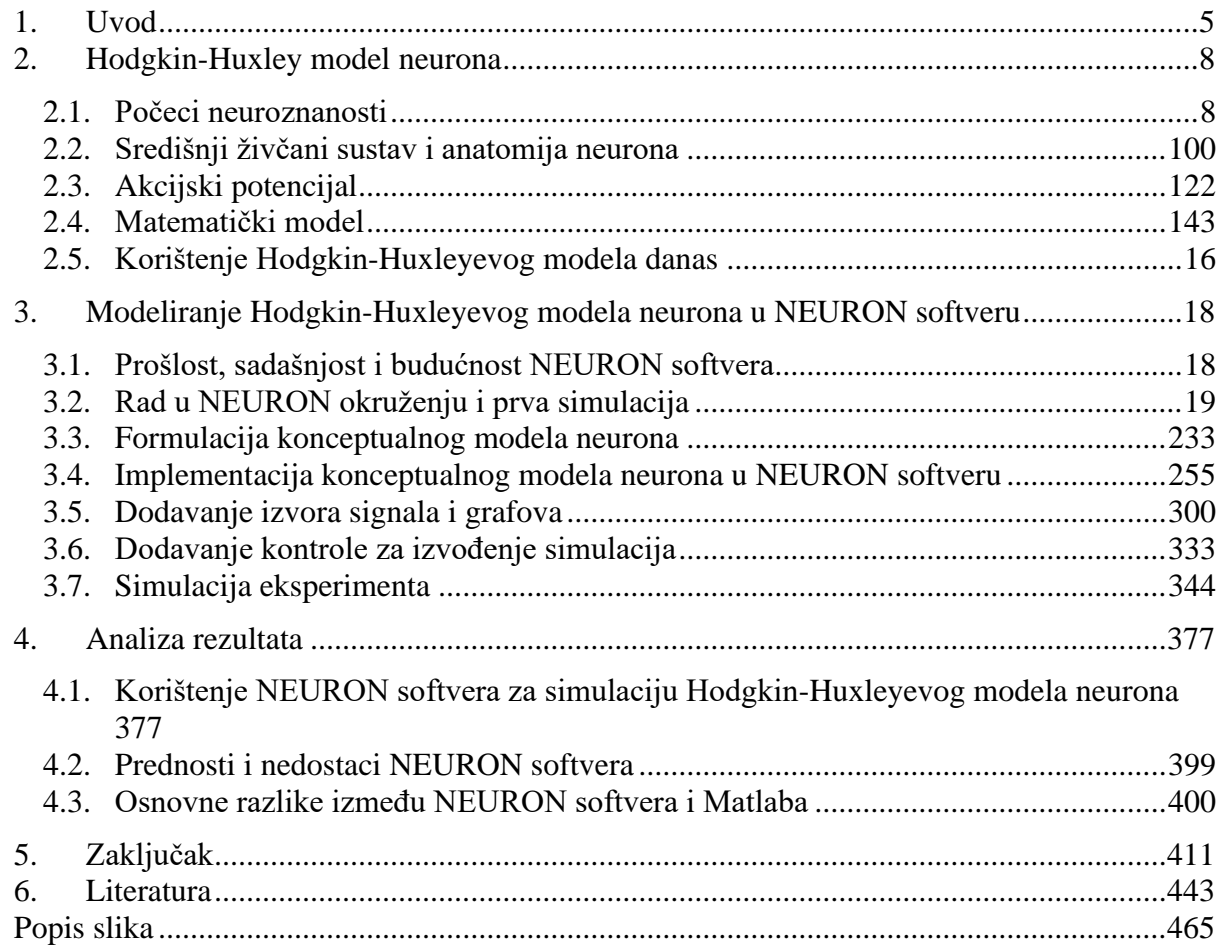

### <span id="page-9-0"></span>**1. Uvod**

Ljudska potreba za konstantnim razvijanjem, poboljšanjem i usavršavanjem tjera našu civilizaciju naprijed, što je od samih početaka omogućilo opstanak ljudske vrste. Tijekom evolucije čovjeka mnoga su oruđa bila korištena te zamijenjena boljima, ali je samo jedno opstalo – ljudski mozak. Ljudski mozak pomogao je čovjeku da se održi na vrhu hranidbenog lanca kao i da riješi većinu problema.

Kroz evoluciju i naraštaje, primarna ljudska potreba za opstankom tjerala je čovjeka na unaprjeđenje te upoznavanje svakog detalja ljudske okoline i ljudske biti, kako bi bio što efikasniji u svijetu kojeg stvara – upravo je to dovelo do industrijske revolucije. Za vrijeme industrijske evolucije masovno se počelo izrađivati i koristiti strojeve u gotovo svim granama industrije ne bi li se olakšali poslovi koji su, iz nekog razloga, za ljudsko tijelo bili neadekvatni te pritom otklonili ljudsku pogrešku u radu. Ti poslovi su, ujedno, ponekad iziskivali velike ljudske napore što je, zauzvrat, činilo ljudski vijek kraćim i manje kvalitetnijim.

Jedna od grana koja je pomogla da ljudski život bude što duži je zasigurno polje medicine koje je, zahvaljujući automatizaciji medicinske dijagnostike i terapije, povećalo kvalitetu i vijek ljudskog življenja. Kako bi bolje upoznali njegov rad, poboljšali mu funkcionalnost i razvili nove terapije, znanstvenici danas pribjegavaju simuliranju ljudskog mozga.

Početak moderne neuroznanosti je započeo sa Helmholtzom koji je predstavio ideju da je brzina propagiranja signala kroz živac određena i mjerljiva [1]. Na temelju toga je zaključio da na provodljivost neurona utječe molekularna raspodjela ionskih kanala te je pretpostavio da je priroda uzbude stanice binarna – ili dolazi do uzbude svih stanica ili niti jedne. Zatim su 1952. godine Hodgkin i Huxley predstavili svoj matematički model generacije impulsa u živcima i njegovu propagaciju u seriji radova koje su objavili uglednom časopisu [5] [7] [8] [9] [10]. To je uvelike pripremilo put današnjem načinu modeliranja neurona, a ujedno i pronalasku lijeka nekih bolesti središnjeg živčanog sustava. Detaljniji opis i razvitak Hodgking-Huxley (HH) modela nalazi se u poglavlju *[2.1. Počeci neuroznanosti.](#page-12-1)*

Glavni dijelovi središnjeg živčanog sustava su mozak i leđna moždina. Mozak sačinjava skupina povezanih neurona i mikroglija koji si međusobno pomažu sa zadaćom da provode električne impulse do svih ostalih stanica u tijelu što je neophodno za normalni rad ljudskog organizma. Glavni dijelovi neurona su: soma, dendriti, akson i sinapse. Soma je samo tijelo neurona u kojem se nalazi jezgra, dendriti su njezini izdanci koji zaprimaju signale, a akson je izdanak neurona koji služi za propagaciju signala do sinapsi koje zatim akcijski potencijal prenose dalje.

Do propagacije akcijskog potencijala u uzbuđenim stanicama dolazi u slučaju kada uzbuda prođe prag okidanja te ioni naglo ulaze u akson, što rezultira naglom depolarizacijom stanice. U tom trenutku se otvaraju kalijevi kanali i ioni napuštaju stanicu kako bi se postigla ravnoteža. Taj impuls se zatim propagira dalje po aksonu te u sebi sadrži informacije koje neuron šalje na odredište.

Današnji neuroznanstvenici dobivaju detaljne informacije o strukturi i funkciji neurona iz raznih *in vivo* eksperimenata napravljenih od strane molekularnih biologa te samostalnim provođenjem različitih vrsta simulacija. Bez takve pomoći od strane uređaja i mjernih procedura teško se može uopće zamisliti dobivanje opsežnih i točnih informacija o neuronima i samoj strukturi mozga, što je bio i problem prije razvoja modernih alata koji se danas na dnevnoj bazi koriste. Prije nego što su neuroznanstvenici posjedovali metode mjerenja utjecaja vanjskih podražaja na funkciju živaca, bilo je iznimno teško objasniti način rada mozga te razviti potrebne terapije. U tu su se svrhu razvile nove tehnologije kao što su elektroencefalografija (EEG), magnetoencefalografija (MEG), magnetska rezonanca (MRI) i druge koji pomažu vizualizaciji rada mozga. Ali sama vizualizacija rada mozga nije uvijek dovoljna za shvaćanje rada neurona i njegove aktivnosti te se zato zbog želje da se čim točnije i detaljnije specificiraju pojedini dijelovi koriste matematički modeli. Detaljniji opis anatomije neurona nalazi se u poglavlju *[2.2 Središnji](#page-14-0)  [živčani sustav i anatomija neurona.](#page-14-0)*

Postoje više različitih vrsta matematičkih modela neurona, od kojih je najzanimljiviji Hodgkin-Huxley model zato što je najrasprostranjeniji te se usprkos vremenu koristi još i danas kao referenca za ostale još specijaliziranije modele kao što su Fitzhugh-Nagumo, Bonhoeffer-Van der Pol i drugi. Hodgkin i Huxley svojim su modelom predložili korištenje jednostavnog strujnog kruga za opis rada neurona. Takav model se sastoji od paralelno spojenih promjenjivih otpornika, koji predstavljaju naponski promjenjive ionske kanale natrija i kalija, te otpornika i izvora koji oponašaju rad pasivnih ionskih kanala. Nadalje, u strujnom krugu se nalazi i kondenzator čiji napon predstavlja razliku membranskog potencijala do kojeg dolazi zbog promjene polariteta ionskih kanala i protoka inducirane struje kao što je detaljnije opisano u poglavlju *[2.4 Matematički](#page-18-0)  [modeli.](#page-18-0)*

Na temelju postojećih matematičkih modela neurona napravljeno je mnogo računalnih programa za simulaciju rada neurona, a jedan od najrasprostranjenijih softvera sa open-source licencom je NEURON softver. Navedeni softver napravljen je od strane skupine znanstvenika sa Duke sveučilišta u SAD-u te se koristi za precizno modeliranje neurona, skupine neurona i detaljnije analize rada neurona. U želji da se simuliranje rada mozga približi svima kojima je to zanimljivo, za razliku od drugih programa za računalne simulacije u neuroznanosti, sučelje

NEURON-a je intuitivnije za korištenje te se bazira na programskom jeziku Python, čije korištenje nije obavezno, ali omogućava korisnicima detaljne i opširne mogućnosti promjene parametara neurona kao i skupine neurona, kao što je detaljnije opisano u poglavlju *[2.3 Akcijski potencijal.](#page-16-0)*

Zbog navedenih prednosti NEURON-a, taj softver će se koristiti kao glavna metoda za simulaciju neurona u ovom radu kako bi se provele simulacije akcijskog potencijala (AP) kao i prikazivanja odziva neurona pod različitim uvjetima neurona u normalnom radu i patološkom stanju. Neki od najčešćih patoloških stanja mozga koja se manifestiraju deregulacijom natrijevih i kalijevih ionskih kanala u neuronima su Huntigtova i Alzheimerova bolest.

## **2. Hodgkin-Huxley model neurona**

#### <span id="page-12-1"></span><span id="page-12-0"></span>**2.1. Počeci neuroznanosti**

Kada je Hermann von Helmholtz (1821-1894) predstavio ideju da signali koji daju živčane stanice imaju određenu i mjerljivu brzinu, to je ujedno označilo i skok u modernu neuroznanost koja se temelji na fizikalno-kemijskim svojstvima stanica [1]. Dotad pretpostavljena brzina propagiranja signala od ~27  $m/s$ , činila mu se prespora i nekonzistentna za jedan električni događaj. Hipotezu o brzini propagiranja signala kroz neuron postavio je Luigi Galvani [2], uz eksperimentalnu podršku Carla Matteuccija (1811-1868) i Emile du Bois-Reymonda (1818-1896) koji su par godina ranije pokazali da se mišići stisnu kad ih neuroni stimuliraju te da mozak može samostalno generirati elektricitet. To je rezultiralo teorijom da se živce može promatrati kao vodiče koji provode struju od i prema mozgu. Helmholtz je zatim zaključio, služeći se modelom predstavljenim od strane Bois-Reymonda, da na provodljivost neurona utječe električna preraspodjela molekula koja je kompleksnija od pasivnog protjecanja struje kroz vodič (kako je dosad bilo predpostavljeno) te da je više sličnija progresivnom zapaljenju eksplozivne materije unutar tube [3]. Prema tomu zaključuje da je uzbuđena stanica nelinearna te objasnio to kao efektivno uzbuđenje svih stanica ili nijedne.

Sljedeća velika ideja predstavljena je od strane Juliusa Bernsteina (1839-1917) koji predlaže da su unutarstanični negativno nabijeni ioni rezultat elektrokemijskog ekvilibrijuma kalijevih iona koje membrana selektivno propušta dok je u stanju mirovanja [4]. Zaključuje da bi impuls iz živčanih stanica nastao od naglog povećanja propusnosti membrane za sve ione, što bi rezultiralo spuštanjem membranskog potencijala na nulu. On je ujedno, 1902. godine, uspio prikazati porast provodljivosti membrane tijekom propagacije akcijskog potencijala. Nadalje, Bernstein je također proučavao koji se sve kemijski elementi oslobađaju u okolini membrane prilikom prolaska akcijskog potencijala te je primijetio da dolazi do porasta koncentracije kalija u stanici i natrija izvan stanice.

Početak membranske fiziologije novog doba dogodio se u 1939. godine kada su Alan Hodgkin i Andrew Huxley zabilježili skok membranskog potencijala od 40 mV iznad normalne vrijednosti potencijala u stanju mirovanja. Ovaj skok membranskog potencijala zabilježili su prilikom prvog unutarstaničnog snimanja impulsa živca u velikom aksonu lignje [5]. Budući da veliki akson lignje može biti dug i do jedan metar, s promjerom od 1 mm, te ima minimalni električni otpor, lignja je bila odličan kandidat za razni spektar eksperimenata, koji kasnije nalaze primjenu i u drugim organizmima i stanicama. To je ujedno označilo i prestanak primjenjivanja Bernsteinove teorije.

Hodgkin i Huxley bili su autori impresivne serije novih otkrića što je rezultiralo predstavljanjem modela generacije i propagacije impulsa u živcima, koji se još uvijek koristi kao referenca kod neuroznanstvenika u modernom dobu.

Tako su, u znanstvenom časopisu zvanom "The Journal of Physiology", Hodgkin i Huxley, 1952. godine, objavili skupinu od pet radova u kojima su opisali ovisnost vodljivosti iona o vremenu i naponu te razvili matematički model koji opisuje valni oblik akcijskog potencijala i njegovu propagaciju kroz akson lignje. U prvom radu su se bavili problematikom funkcije membrane živaca pri normalnim uvjetima, te su objasnili osnovnu eksperimentalnu metodu korištenu u istraživačke svrhe [6]. U drugom radu su objasnili kako promjena koncentracije natrijevih iona u stanici utječe na propagiranje akcijskog potencijala [7]. Učinci nagle promjene akcijskog potencijala i vodljivost iona je opisana u trećem radu [8]. U četvrtom radu obradili su tematiku propusnosti membrane za ione natrija velikog aksona lignje [9] te u petom i finalnom radu saželi sve dosad ustanovljene tvrdnje i skupili ih u sveobuhvatni matematički model [10].

Nadalje, Hodgkin i Huxley su, iste godine, napravili i eksperiment kako bi egzaktno izmjerili napon velikog aksona lignje. Taj je pokus bio uspješan te su utvrdili da tijekom aktivacije neurona dolazi do porasta membranskog potencijala s razine mirovanja, čiji je napon oko -45mV, na vrijednost puno višu od nule te zatim padne na vrijednost ispod one mirovanja stanice. Promjena napona velikog aksona lignje tijekom aktivacije neurona prikazana je na slici 1.

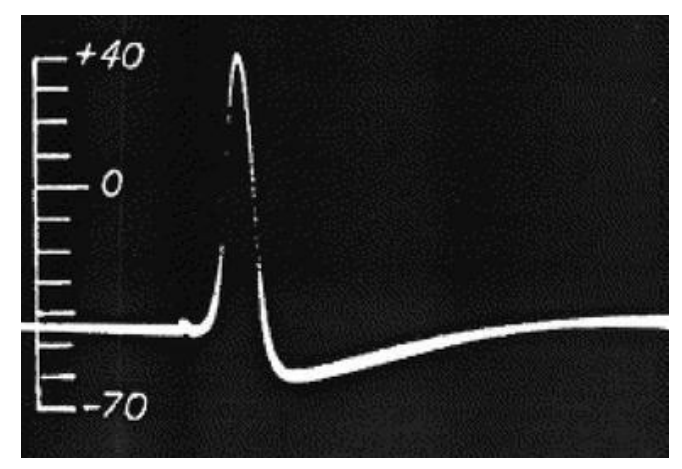

*Slika 1. Jedna od prvih zabilježenih slika propagacije akcijskog potencijala u vremenu* [11]

Kako bi dalje analizirali promjene u membrani prilikom stvaranja akcijskog potencijala, nastao je eksperiment sa naponskim stezaljkama (engl. *voltage clamps*) koji uključuje stavljanje natrijevih kanala pod napon kako bi uzbudili živce, mišiće i druge stanice koje se mogu uzbuditi [12]. Eksperiment su izveli na način da su sa par elektroda očitavali pad napona, dok su preko drugog para elektroda puštali struju kako bi dobili željeni napon stanice. Tijekom tog eksperimenta, Hodgkin i Huxley su detaljno opisali selektivnost, aktivaciju i brzu deaktivaciju natrijevih kanala koje uvelike ovise o naponu. Iz toga je nastao i model generacije akcijskog potencijala koji neuroznanstvenici primjenjuju još i danas kao referentni model [13]. Za svoj revolucionarni rad na velikom aksonu lignje, oni su, 1963. godine, dobili i Nobelovu nagradu za fiziologiju ili medicinu.

#### <span id="page-14-0"></span>**2.2. Središnji živčani sustav i anatomija neurona**

Dok se središnji živčani sustav sastoji od mozga i leđne moždine, periferni živčani sustav sastoji se od živaca koji se nalaze izvan mozga i leđne moždine. Glavne građevne jedinice mozga i leđne moždine su neuroni – stanice koje imaju sposobnost provođenja električnih impulsa te komuniciranja sa drugim neuronima u neposrednoj blizini. Tako je njihova primarna zadaća regulirati događanja unutar tijela te reagirati na vanjske stimulacije. Tkivo i ostale komponente neurona na okupu drži "ljepilo" koje zovemo neuroglia, a čija je zadaća, između ostalog, i dobavljanje nutrienata neuronu, održavanje elektrokemijske stabilnosti unutar neurona te obrana živčanog sustava od patogena [14].

Neuron je specijalizirana stanica koja služi prijenosu signala u organizmu. Taj se signal, u obliku električnog impulsa, prenosi do sinapse – vrlo specijaliziranog dijela neurona koji omogućuje prolazak električnih aktivnosti. Ovisno o njihovoj građi, razlikujemo tri vrste neurona: unipolarni, bipolarni i multipolarni (motorički, senzorički) te dvije vrste sinapsi: kemijske i električne [15]. Dok se kemijskim sinapsama ispuštaju neurotransmiteri, te se na taj način prosljeđuje električni signal do drugog dendrita, u električnim se sinapsama električni signal propušta uz pomoć propusnih veza.

| Anatomski dio neurona | Funkcija koju obavlja                                                                                                    |  |  |
|-----------------------|----------------------------------------------------------------------------------------------------|--|--|
| Soma                  | centralni dio neurona (tijelo neurona) koji<br>sadrži jezgru (nukleus)                                                          |  |  |
| Dendriti              | razgranati izdanci koji primaju ulazne<br>impulse                                                                               |  |  |
| Akson                 | dugačak izdanak koji prenosi električne<br>impulse (akcijske potencijale) iz some te<br>omogućava komunikaciju između obližnjih |  |  |

*Tablica 1.1. Ključna anatomska svojstva neurona, detalji i glavne funkcije svih dijelova* [14]

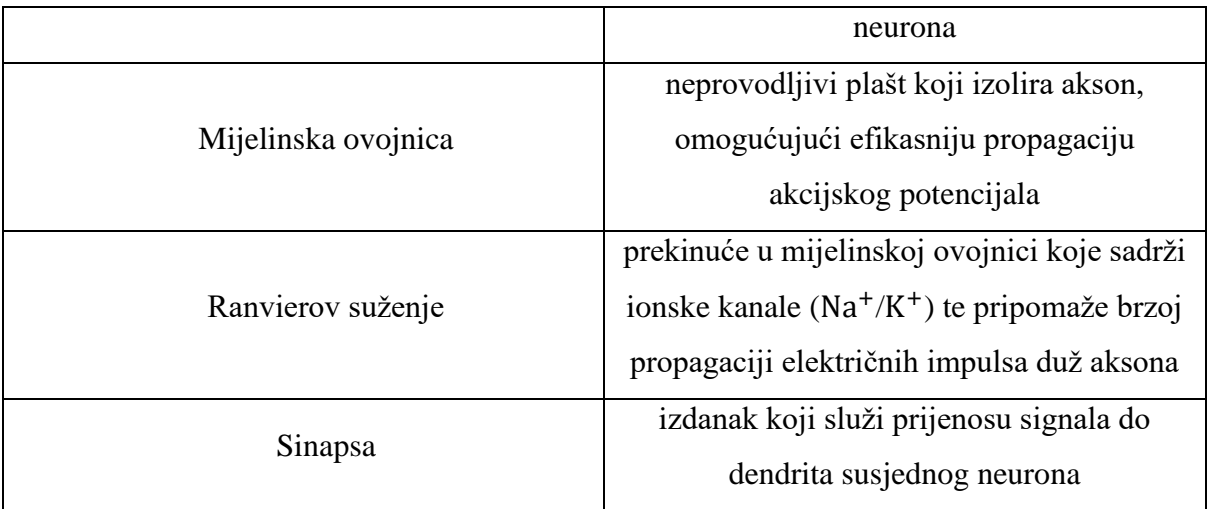

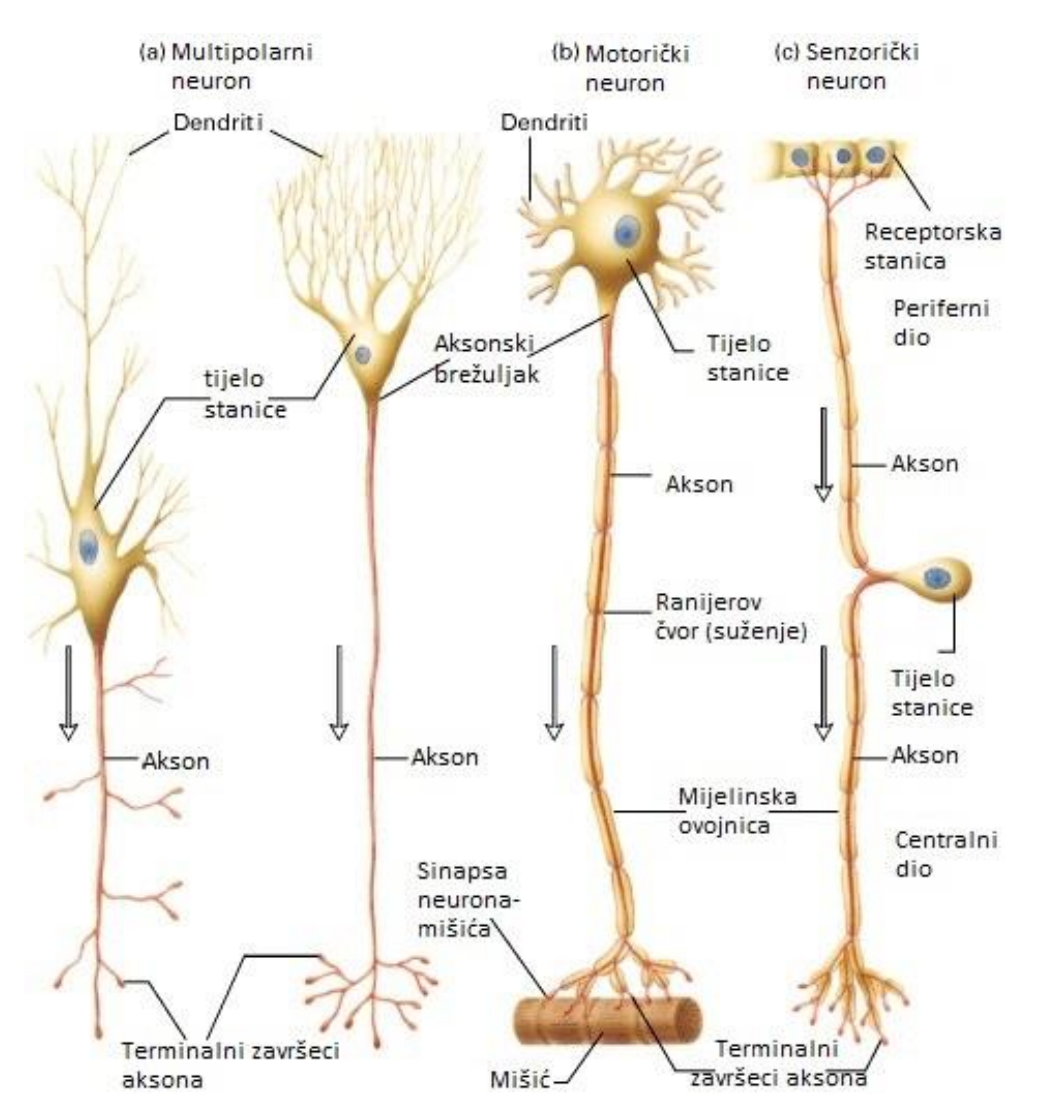

*Slika 2. Različite vrste neurona sa svim svojim dijelovima. Tekst sa slike je preveden na hrvatski i nadopunjen sa dijelovima neurona* [16]

S druge strane, za razliku od sinapsi koje služe odašiljanju signala do drugog neurona, bilo to u električnom ili kemijskom obliku, dendriti primaju signale te ih šalju dalje kroz somu preko tijela neurona do drugih sinapsi, a sve kako bi omogućili pravilnu propagaciju akcijskog potencijala kako je prikazano na slici 3. Akcijski potencijal (AP) se definira kao nagla depolarizirajuća struja koja putuje duž stanice kao odgovor na dosegnuti prag tolerancije membranskog potencijala (engl. *membrane treshold*). Budući da se AP šalje kao binarni odgovor (1 ili 0), on ne mijenja svoju veličinu, jakost niti odziv te se ne pojavljuje ako nije dosegnut određen prag napona stanice.

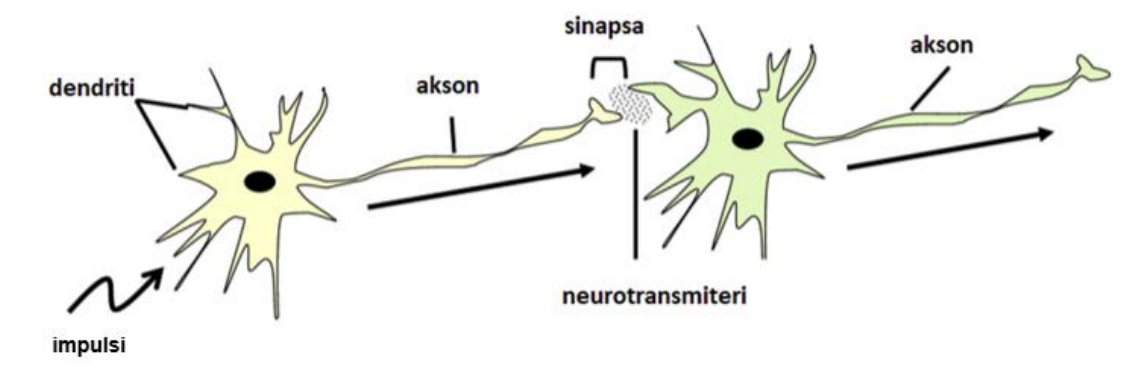

*Slika 3. Put propagacije akcijskog potencijala između dva neurona. Dendriti služe kao primatelji impulsa koji se zatim prenosi kroz somu te preko aksona do sinapse prvog neurona. U sinapsi zatim dolazi do otpuštanja neurotransmitera kako bi se akcijski potencijal prenio na sljedeći neuron.* [17]

### <span id="page-16-0"></span>**2.3. Akcijski potencijal**

Akcijski potencijal se javlja u uzbuđenim stanicama (neuroni, mišične stanice itd.) samo u slučaju ako pobuda prijeđe graničnu vrijednost za aktivaciju (engl. *treshold*). Kad je granična vrijednost napona prijeđena, dolazi do generacije impulsa na mjestu stimulacije te se on dalje propagira po aksonu (engl. *spike*). Detaljni koraci procesa kojim dolazi do propagacije signala u stanici su prikazani na slici 4.

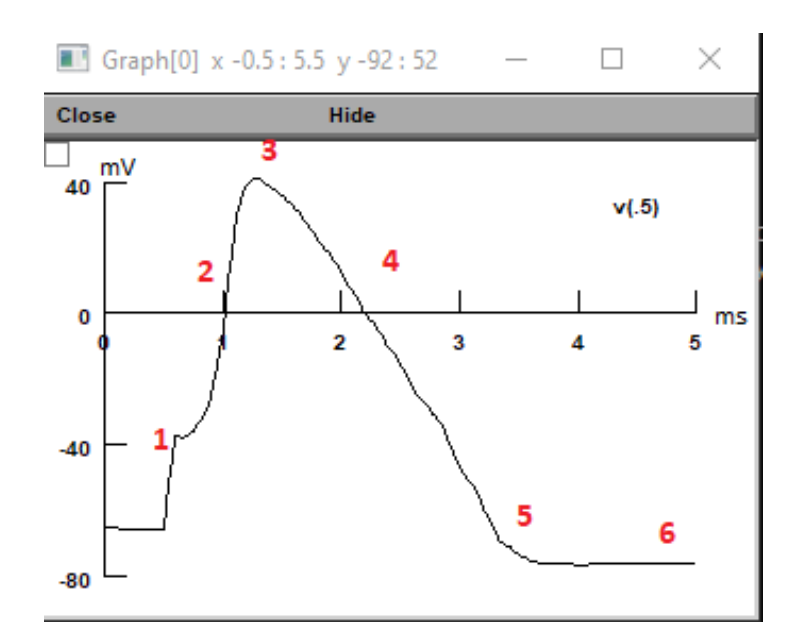

*Slika 4. Simulacija propagacije akcijskog potencijala u NEURON programu. Svaka točka je dodatno objašnjena u tekstu ispod.*

Slika 4 prikazuje rezultatni akcijski potencijal koji se dobije rješavanjem HH jednadžbe, a čija se propagacija odvija u nekoliko ključnih koraka (1-6):

- 1. Prije propagacije samog akcijskog potencijala prvo dolazi do povećanja propusnosti ionskih kanala za natrij. To vodi do porasta otvaranja natrijevih kanala na membrani aksona i rezultira ulaskom natrija u stanicu, povećavajući njegovu koncentraciju u unutarstaničnom prostoru. Rezultat je povećanje vrijednosti potencijala unutar aksona koji dostiže pozitivnu vrijednost (depolarizacija). Time dolazi do premašivanja praga okidanja te započinje propagacija akcijskog potencijala.
- 2. Nakon toga dolazi do promjene naboja na membrani koja postaje pozitivna te se započinje otvaranje kalijevih kanala. Otvaranje tih kanala rezultira izlaskom kalijevih kanala iz stanice.
- 3. Na samom vrhu akcijskog potencijala dolazi do zatvaranja natrijevih kanala, što onemogućuje dodatan ulaz iona natrija, te membrana aksona postaje propusna samo za ione kalija.
- 4. Tijekom faze opadanja akcijskog potencijala, natrijevi kanali ostaju zatvoreni te samo kalijevi ioni prolaze kroz membranu. Kako kalijevi ioni napuštaju stanicu, tako se potencijal membrane približava vrijednosti koju ima u stanju mirovanja (hiperpolarizacija).
- 5. Nakon hiperpolarizacije membrane dolazi do zatvaranja i kalijevih kanala te vraćanja natrijevih kanala u prvobitno stanje.

6. Na koncu, kretanje izvanstaničnih iona kalija rezultira slabim porastom membranskog napona sve do točke kada se on vrati u prvobitno stanje gdje može čekati novi akcijski potencijal. U trenutku kada je membrana hiperpolarizirana (ispod vrijednosti mirovanja) stanica ne može propagirati akcijski potencijal kako bi spriječila njegovo vraćanje.

#### <span id="page-18-0"></span>**2.4. Matematički model**

Hodgkin-Huxleyev (HH) model neurona temelji se na ideji jednostavnog strujnog kruga koji sadrži izvore, otpornike i kondenzatore. Osnovni model takvog kruga prikazan je na slici 5. Hodgkin-Huxleyeve jednadžbe koje opisuju neuron kao strujni krug preuzete su iz stručne literature [9] [18] gdje se koristi oznaka V za napon. Takav način označavanja varijabli korišten je i u ovom radu.

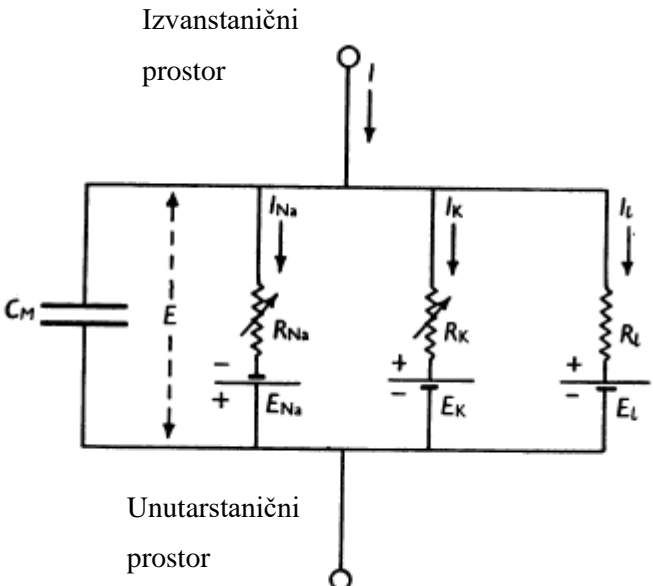

*Slika 5. Hodgkin-Huxleyev model neurona i put protjecanja struje u jednostavnom strujnom krugu. Tekst sa slike je preveden na hrvatski te je ona preuzeta iz rada* [9]

Električna aktivnost do koje dolazi u jednostavnom strujnom krugu na slici 5. može se opisati jednadžbom prema HH modelu kao [19]:

$$
C\frac{dV}{dt} + I_{ion} = I_{ext},\tag{1}
$$

gdje je *C* kapacitet membrane, *V* je unutarstanični potencijal, *t* je vrijeme*,*  je ukupna struja koja protječe kroz membranu i  $I_{ext}$  je izvanstanična struja ili, u slučaju HH pokusa primijenjena struja. Ono što je doprinijelo inovativnosti Hodgkin-Huxleyevog modela je činjenica da su predložili ideju da je izvanstanična struja jednaka zbroju kapacitive i ionske struje, što je u skladu s Kirchoffovim zakonom.

Najveća prednost navedene jednadžbe je mogućnost određivanja kapaciteta membrane na način da on ne ovisi o predznaku, magnitudi ili unutarstaničnom potencijalu, kao i da na njega minimalno utječe unutarstanični potencijal *V*.

Ionska struja koja je opisana u HH modelu uz pomoć velikog aksona lignje sastoji se od tri glavne komponente: natrijeve struje, kalijeve struje i "struje curenja" kako su detaljnije opisali u Hodgkin i Huxley u svojoj seriji obavljenih znanstvenih članaka čije su reference već spomenute u dijelu [2.1 Počeci neuroznanosti.](#page-12-1) Struja curenja je rezultat gibanja ostalih iona kroz ionske kanale koji nisu upravljani naponom.

$$
I_{ion} = I_{Na} + I_K + I_L \tag{2}
$$

Gibanje svake od tih struja proporcionalno je provodljivosti pomnoženom sa razlikom kako je prikazano u jednadžbi 3.

$$
I_k = G_k(V - V_i). \tag{3}
$$

gdje  $V_i$  predstavlja potencijal membrane u stanju ravnoteže za svaku od tri navedene ionske struje.

Tako i sama provodljivost membrane aksona može lako biti opisana uz pomoć pojma membranskih kanala. U 1952. godini, kad su HH razvijali model neurona, pojedinosti navedenih ionskih kanala i njihova svojstva nisu bila detaljno objašnjena pa su se tako inicijalne spoznaje svojstva modela odnosile i na same ionske kanale. Membrana je provodljiva zbog otvaranja mnoštva malih kanala mikroskopske veličine pa tako svaka individualna membrana sadrži velik broj tzv. "vrata". Tek kad su sva vrata u stanju *propuštanja* (dopuštaju prolazak iona) tada je kanal *otvoren* i membrana je provodljiva. Jednom kad je ionski kanal otvoren za specifične ione, svi ioni te prirode mogu kroz njega prolaziti. Sama vjerojatnost da su vrata u stanju propuštanja iona ovisi o trenutnoj vrijednosti membranskog napona što je i detaljnije opisano u seriji znanstvenih radova koji su spomenuti u prijašnjim poglavljima.

Kako bi se mogla napisati jednadžba koja opisuje provodljivost membrane, potrebno je definirati vjerojatnost da će vrata biti u stanju propuštanja iona kao  $p_i$  za svaki ion *i*. Gledajući na makroskopskoj skali,  $p_i$  se može definirati kao dio vrata koji su u stanju propuštanja iona, odnosno broj vrata koji ne propušta ione  $(1\hbox{-} p_i)$ , po definiciji

$$
\frac{dp_i}{dt} = \alpha_i \left( V \right) \left( 1 - p_i \right) - \beta_i \left( V \right) p_i \,, \tag{4}
$$

gdje su  $\alpha_i$  i  $\beta_i$  brojevi koji predstavljaju odnose vrata koji propuštaju ione, odnosno koje ne propuštaju ione, a V pretstavlja membranski potencijal. Da bi se određeni kanal smatrao otvorenim, sva vrata moraju biti u stanju propuštanja.

Makroskopska provodljivost tako ovisi o količini kanala koji su otvoreni, a koji opet ovise o još većoj količini vrata koja su u stanju propuštanja iona, tako da to vodi do sljedeće jednadžbe

$$
G_i = \bar{g}_i \prod_i p_i \,, \tag{5}
$$

gdje konstanta  $\bar{g}_i$  predstavlja maksimalnu provodljivost u slučaju kada su svi ionski kanali otvoreni.

Kako bi olakšali razumijevanje samih varijabli, Hodgkin i Huxley imenovali su vjerojatnost da vrata budu u stanju propuštanja prema afinitetu iona koji prolaze kroz njih. Iz toga slijedi da se vjerojatnost zamjenjuje s varijablama koje opisuju pojedinih vrata – *m, n* ili *h*, ovisno o ionskom kanalu. Tako je svaki kanal definiran da se sastoji od određenog broja aktivacijskih ili inaktivacijskih vrata. Dok je *n* vjerojatnost otvaranja kalijevih aktivacijskih vrata, *m* je vjerojatnost otvaranja natrijevih aktivacijskih, a *h* inaktivacijskih vrata. Kalij tako ima četiri aktivacijska vrata, a natrij ima tri aktivacijska i jedna inaktivacijska vrata. Nakon supstitucije navedenih varijabli u jednadžbu (2) konačan izraz za ionsku struju prema Hodgkin-Huxleyevom modelu neurona glasi

$$
I_{ion} = \bar{g}_{Na} m^3 h (V - V_{Na}) - \bar{g}_K n^4 (V - V_K) - \bar{g}_l (V - V_l),
$$
 (6)  

$$
\frac{dn}{dt} = a_n (V) (1 - n) - \beta_n (V) n ,
$$
  

$$
\frac{dm}{dt} = a_m (V) (1 - m) - \beta_m (V) m ,
$$
  

$$
\frac{dh}{dt} = a_h (V) (1 - h) - \beta_h (V) h ,
$$

gdje je *V* membranski potencijal te može biti izražen kao  $V = V_{intra} - V_{extra}$  u kojem  $V_{intra}$ predstavlja unutarstanični membranski potencijal, a V<sub>extra</sub> predstavlja izvanstanični membranski potencijal.  $V_{Na}$ ,  $V_K$ , and  $V_l$  predstavljaju ekvilibrijski potencijal kalija, natrija i ostalih iona.  $\bar{g}_{Na}$ ,  $\bar{g}_K$ ,  $\bar{g}_l$  predstavljaju maksimalnu provodljivost njihovih ionskih kanala koji su nelinearne funkcije membranskog potencijala  $V$  te su zadane sljedećim jednadžbama:

$$
\alpha_m(V) = \frac{0.1(25 - V)}{e^{\frac{25 - V}{10} - 1}}
$$
  
\n
$$
\beta_m(V) = 4e^{\frac{-V}{18}}
$$
  
\n
$$
\alpha_h(V) = 0.07e^{\frac{-V}{20}}
$$
  
\n
$$
\beta_h(V) = \frac{1}{e^{\frac{-V + 30}{10} + 1}}
$$
  
\n
$$
\alpha_n(V) = \frac{0.01(10 - V)}{e^{\frac{10 - V}{10} - 1}}
$$
  
\n16

$$
\beta_n(V) = 0.125 e^{\frac{-V}{80}}
$$

Nakon uvrštavanja jednadžbe 6 u jednadžbu 1, dobije se konačan izraz za Hodgkin-Huxleyev model neurona koji glasi:

$$
C\frac{dV}{dt} = \bar{g}_{Na}m^{3}h(V - V_{Na}) + \bar{g}_{K}n^{4}(V - V_{K}) + \bar{g}_{l}(V - V_{l}) - I_{ext}
$$
(8)

#### <span id="page-21-0"></span>**2.5. Korištenje Hodgkin-Huxleyevog modela danas**

Prije 60 godina Hodgkin i Huxley su ostvarili svoje revolucionarno otkriće koristeći minimalan broj tehnoloških pomagala i specifičnih informacija o biologiji te fiziologiji neurona. Od tada su mnogi znanstvenici poboljšali postojeći HH model sa detaljnim modifikacijama, često testiranim i razvijenim na drugim organizmima i stanicama. Najbolji primjeri velikog utjecaja HH modela su upravo Fitzhugh-Nagumo [20] i Bonhoeffer-Van der Pol [21] modeli koji su odlučili pojednostaviti i modificirati HH model neurona kako bi on vjernije prikazivao stvarne fiziološke događaje.

Nadalje, mnogi su autori predložili izmjene u HH jednadžbama, kao što su jednadžbe koje opisuju ovisnost brzine propagacije akcijskog potencijala o frekvenciji signala, a sve kako bi one uzele u obzir prisutnost ostalih struja te dodatno grananje neurona. Takve modifikacije na modelu su najčešće nastale upravo zbog primjene na drugim organizmima ili drugim stanicama u organizmu.

Članak koji je najviše propitkivao sposobnost i održivost Hodgkin-Huxleyevog modela je onaj pod nazivom "Playing the Devil's advocate: is the Hodgkin-Huxley model useful?" [22], u kojem se ističe da ima mnogo drugih modela sa sličnim funkcijama, no svi koriste temeljne principe Hodgkin-Huxley modela. Zaključili su kako prigodne jednadžbe koje se koriste u tom modelu osiguravaju da se koristi i danas, a predviđaju da će se buduće generacije susretati sa takvim modelima kao referentnim zbog svoje jednostavnosti.

## <span id="page-22-0"></span>**3. Modeliranje Hodgkin-Huxleyevog modela neurona u NEURON softveru**

Modeliranje može imati više primjena, no univerzalni i najvažniji zadatak modeliranja je zasigurno olakšati shvaćanje mehanizama rada određenih stvari ili pojava. Prvi korak prema izradi bilo kojeg modela je napraviti konceptualni model koji pokazuje što je zapravo poznato, odnosno nije poznato, o željenom sustavu bez neželjenih dodatnih informacija. Simulacijski model trebalo bi se izraditi tek nakon što se napravi dobar konceptualni model. U tome mogu pomoći odgovori na sljedećih nekoliko pitanja: Da li bi se konceptualni model ponašao kao simulacija? Ako ne bi, do kojih bi pogrešaka dolazilo? Ako bi, kako da se iskoristi NEURON softver u boljem shvaćanju načina ponašanja konceptualnog modela neurona?

NEURON je simulacijsko okruženje koje služi za modeliranje pojedinih neurona kao i grupe neurona u središnjem ili perifernom živčanom sustavu. Ono pruža alate koji olakšavaju modeliranje, upravljanje i korištenje modela neurona te je zato pogodno za korištenje u razne znanstvene svrhe. NEURON softver je posebno dobro opremljen za projekte i zadatke koji su temeljeni na eksperimentalnim podatcima, pogotovo one projekte koji koriste stanice sa kompleksnim anatomskim i biofizičkim značajkama.

#### <span id="page-22-1"></span>**3.1. Prošlost, sadašnjost i budućnost NEURON softvera**

Rad na NEURON softveru započeo je na sveučilištima Duke i Yale u Sjedinjenim Američkim državama, gdje su John W. Moore, Michael Hines i Ted Carnevale započeli suradnju kako bi napravili program za simuliranje koji bi pomogao neuroznanstvenicima u njihovim istraživanjima. Tijekom tog procesa Moore, Hines i Carnevale su dobili veliku pomoć od brojnih neuroznanstvenika koji su, koristeći njihov program ukomponiran u vlastite istraživačke strategije, davali povratne informacije o načinu na koji se program ponaša te, zajedno sa izumiteljima, radili na njegovoj optimizaciji kako bi dobili što realističnije rezultate.

NEURON-ova brzina i sposobnost kompleksnih matematičkih izračuna počiva na specijalnom algoritmu za rješavanje seta jednadžbi koje opisuju svojstva neurona. Također ima funkcije koje su napravljene za prigodno kontroliranje simulacije te prezentiranje dobivenih rezultata za stvarne neurofiziološke sustave, a čiji se rezultati prikazuju na jednostavan grafički način. Umjesto da prisiljavaju korisnike da promijene svoje koncepte modeliranja neurona kako bi se prilagodili programu, NEURON softver je dizajniran na način da svojim korisnicima unaprijed prezentira gotove modele i time im olakša sam proces modeliranja i simulacije rada neurona. Samim time,

korisnici se mogu fokusirati na mijenjanje biofizičkih svojstava membrane ili citoplazme kao i sinaptičke komunikacije između stanica umjesto da se bave kompliciranim matematičkim ili računalnim razvojem modela.

Upravo zbog njegove pristupačnosti te naprednih karakteristika, ovaj rad će koristiti NEURON softver za realizaciju računalnog modela neurona te propagaciju akcijskog potencijala. To će biti postignuto u nekoliko glavnih koraka:

- 1. Postaviti uvjete koji se žele, a odnose se na funkcionalnost i tip modela
- 2. Formulirati konceptualni model
- 3. Implementirati model u NEURON softver
- 4. Prilagoditi model, dodati izvore signala i grafove
- 5. Dodati kontrole za izvođenje simulacija
- 6. Spremiti model sa svim prilagodbama i kontrolama
- 7. Simulirati eksperiment
- 8. Analizirati rezultate

Iako NEURON, kao program, ima mogućnost stvaranja modela i simuliranja sa grafičkim sučeljem, ali i programskim jezikom *NMODL*, za ovaj završni rad koristiti će se grafičko sučelje kako bi se prikazali načini njegovog upravljanja [23].

#### <span id="page-23-0"></span>**3.2. Rad u NEURON okruženju i prva simulacija**

U narednim poglavljima ovog rada navedene smjernice će biti razrađene sa ciljem da se problematika simuliranja propagacije neurona uz pomoć Hodgkin-Huxleyevog modela neurona razradi što bolje i vjerodostojnije u NEURON softveru. Postavlja se pitanje kako sinaptičke veze provode akcijski potencijal te kakva su anatomska i biofizička svojstva post-sinaptičke stanice dok se na nju utječe smanjenjem tj. povećavanjem provodljivosti natrijevih i/ili kalijevih ionskih kanala.

Kako bi se započeo rad u NEURON softveru otvara se mapa (NEURON v7.7.2) koji se može preuzeti sa izvorne stranice američkog sveučilišta Yale [\(https://neuron.yale.edu/neuron/\)](https://neuron.yale.edu/neuron/), a kako je prikazano na slici 6.

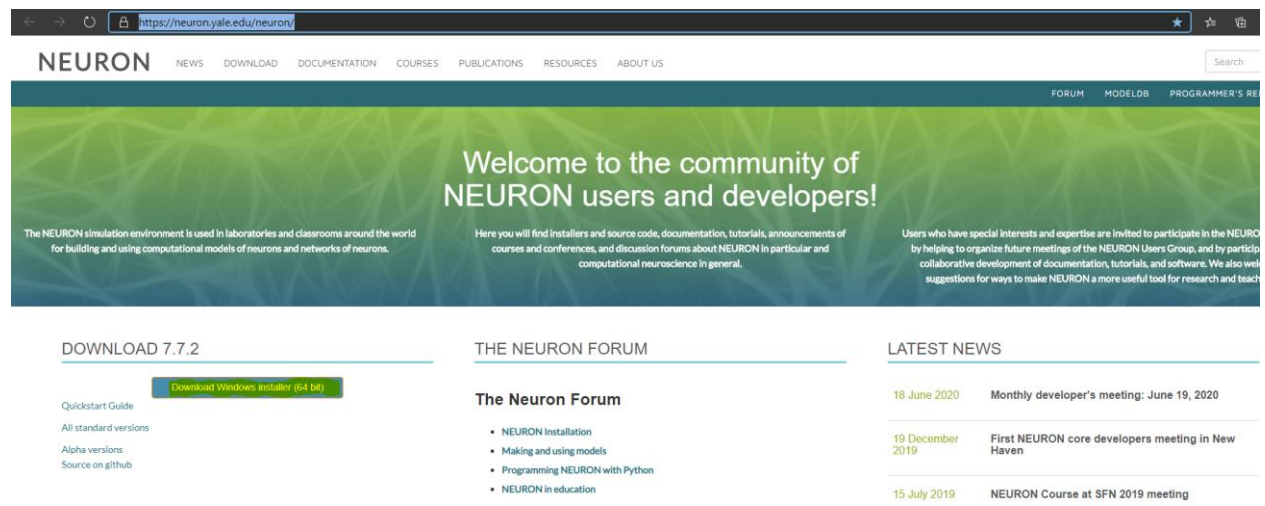

*Slika 6. Web stranica i poveznica za preuzimanje NEURON softvera verzije 7.7.2*

Nakon preuzimanja datoteke *nrn-7.7.w64-mingwsetup.exe,* dvoklikom se započinje instalacija samog softvera u željeni folder.

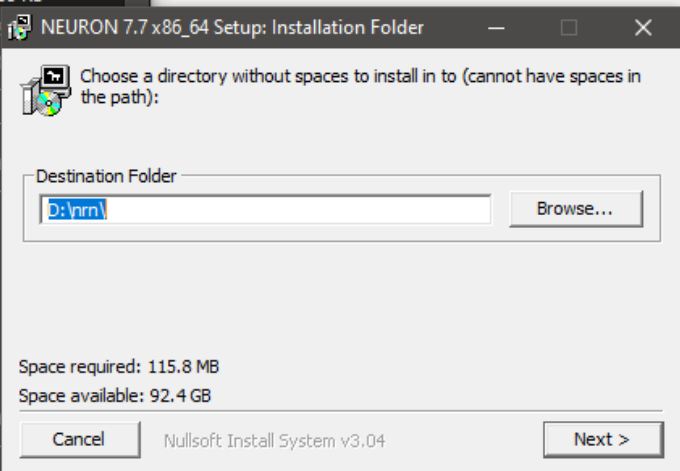

*Slika 7. Odredišni folder u koji će se instalirati softver*

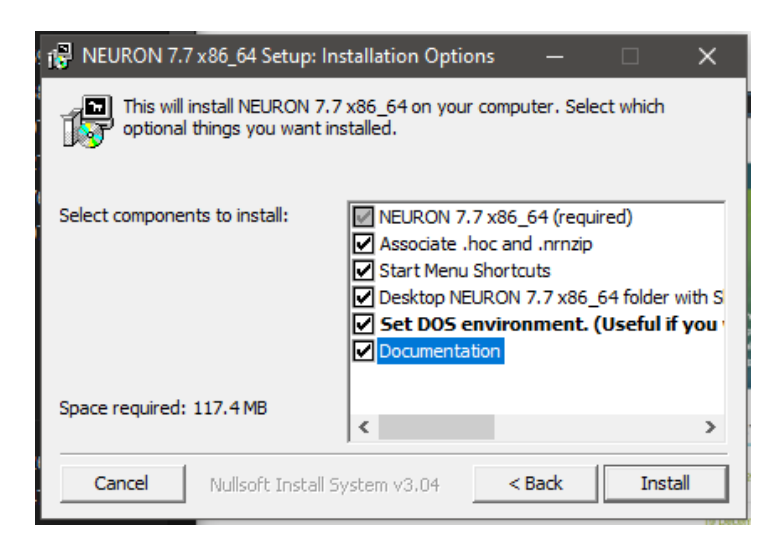

*Slika 8. Dodatne komponente koje se mogu instalirati prilikom instalacije*

Nakon instalacije softvera, na radnoj površini se pojavljuje prečac NEURON 7.7.2 foldera preko kojeg, se između ostalog, može otvoriti grafičko sučelje NEURON programa dvoklikom na *nrngui.exe* (slika 9). U donjem tekstu će se navesti najčešće korištene dijelove grafičkog sučelja te neke njihove primjene.

|                              | NEURON 7.7 x 86_64      |                  |                          |                 | ō<br>Search NEURON 7.7 x86_64<br>O.<br>$\checkmark$ |
|------------------------------|-------------------------|------------------|--------------------------|-----------------|-----------------------------------------------------|
|                              | $\wedge$<br><b>Name</b> | Date modified    | Type                     | <b>Size</b>     |                                                     |
| <b>A</b> Quick access        | 图 bash                  | 17.6.2020, 19:59 | Shortcut                 | 1 <sub>KB</sub> |                                                     |
| This PC                      | cachannel.mod           | 19.6.2020, 15:09 | <b>Text Document</b>     | 0KB             |                                                     |
| 3D Objects                   | calcium.mod             | 21.6.2020. 11:29 | <b>Text Document</b>     | 2 <sub>KB</sub> |                                                     |
| <b>Desktop</b>               | <b>Documentation</b>    | 17.6.2020. 19:59 | Shortcut                 | 1 <sub>KB</sub> |                                                     |
| 图 Documents                  | $\frac{5}{2}$ mknrndll  | 17.6.2020. 19:59 | <b>Shortcut</b>          | 1 <sub>KB</sub> |                                                     |
| Downloads                    | <b>SE</b> modlunit      | 17.6.2020, 19:59 | Shortcut                 | 1 <sub>KB</sub> |                                                     |
|                              | <b>HW</b> NEURON Demo   | 17.6.2020, 19:59 | Shortcut                 | 2 <sub>KB</sub> |                                                     |
| $\bigwedge$ Music            | NEURON Home Page        | 17.6.2020. 19:59 | <b>Internet Shortcut</b> | 1 <sub>KB</sub> |                                                     |
| Pictures                     | Notes                   | 17.6.2020, 19:59 | Shortcut                 | 1 KB            |                                                     |
| <b>N</b> Videos              | <b>TW</b> nrngui        | 17.6.2020, 20:12 | Shortcut                 | 2 K B           |                                                     |
| <sup>12</sup> . Windows (C:) | <b>FR</b> nrniv_python  | 17.6.2020. 19:59 | <b>Shortcut</b>          | $2$ KB          |                                                     |
| $\leftarrow$ Files (D:)      |                         |                  |                          |                 |                                                     |

*Slika 9. NEURON 7.7.2 x86\_64 folder sa svim datotekama*

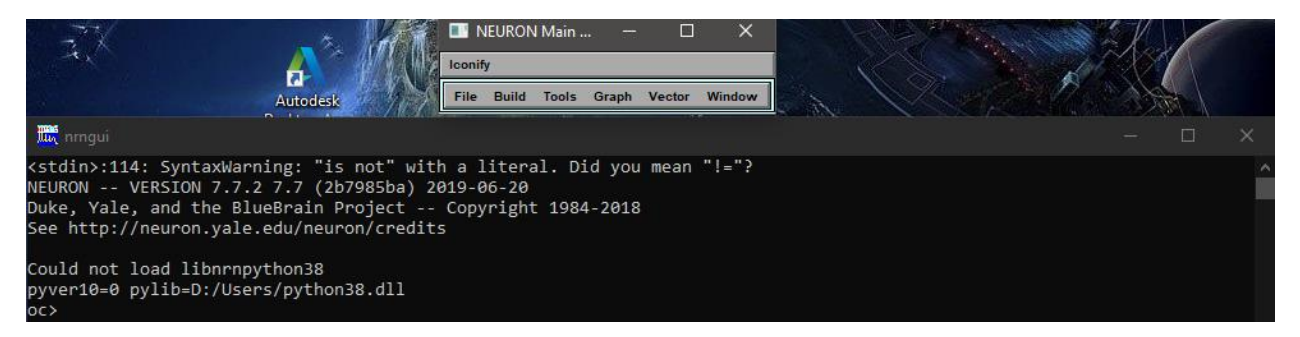

*Slika 10. Otvaraju se dva nova prozora, takozvani NEURON Main te programski dio* 

*grafičkog sučelja*

Pritiskom na *File* padajući izbornik dobiva se opcije spremanja i otvaranja prethodno modeliranih topologija kako je prikazano na slici 11.

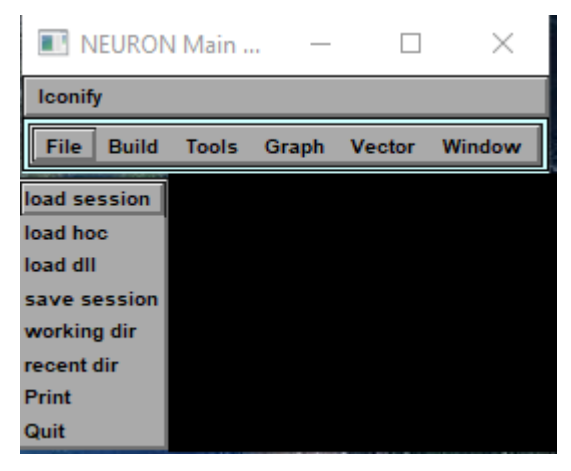

*Slika 11. Sadržaj File padajućeg izbornika u NEURON softveru*

Pritiskom na padajući izbornik *Build* dolazi se do opcija koje pomažu prilikom izgradnje i uređivanja modela neurona (slika 12).

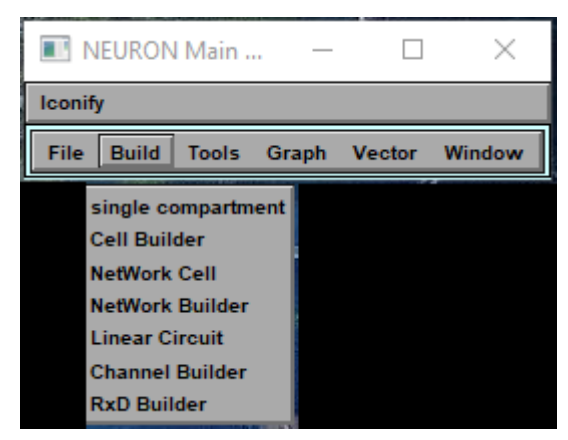

*Slika 12. Sadržaj Build padajućeg izbornika u NEURON softveru*

U padajućem izborniku *Tools* nalaze se kontrole od kojih se neke koriste za izvođenje simulacija i označavanje željenog dijela topologije za pregled (slika 13).

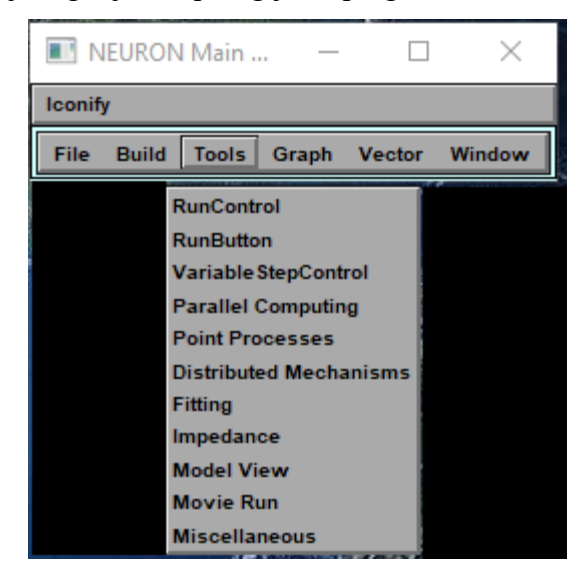

*Slika 13. Sadržaj Tools padajućeg izbornika u NEURON softveru*

Komponente padajućeg izbornika *Graph* će se koristiti kako bi se prikazali dobiveni rezultati nakon simulacije u softveru (slika 14).

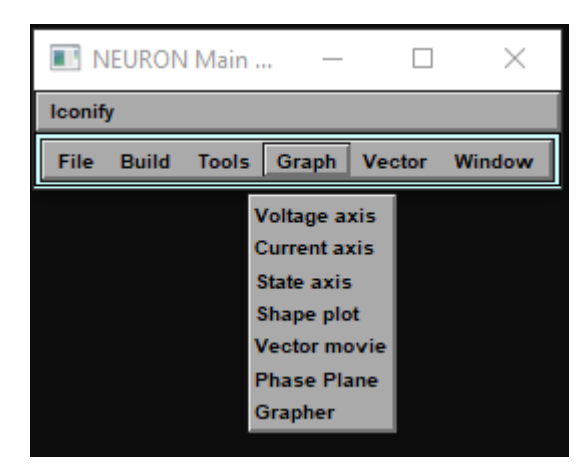

*Slika 14. Sadržaj Graph padajućeg izbornika u NEURON softveru*

Kako bi se napravio model neurona i simulirala propagacija akcijskog potencijala koristeći Hodgkin-Huxleyev matematički model, a uz pomoć NEURON softvera, mora se na početku napraviti jednostavni model neurona te zadati određeni parametri tog modela. Navedeni postupak detaljno je objašnjen u potpoglavlju [3.4. Implementacija konceptualnog modela u](#page-29-0)  [NEURON softveru.](#page-29-0)

#### <span id="page-27-0"></span>**3.3. Formulacija konceptualnog modela neurona**

Kako bi se formulirao konceptualni model neurona, prvo se mora odrediti tip ili vrstu neurona koji će se simulirati. Neuroni u ljudskom tijelu dizajnirani su na način da svaki ima drugačiji broj grana, koje su različitih veličina i dužina, dok su njihove membrane opremljene sa raznim ionskim kanalima s individualnim specifikacijama, pragovima napona i prostornom distribucijom, ovisno o funkciji neurona u pitanju. Raspoređene po površini, stanice mogu imati stotine tisuća sinapsi. Same po sebi, sinapse su dosta kompleksne tvorevine zato što često pokazuju stohastičke i druge fenomene koje dolaze do izražaja prilikom čestog korištenja. Za uzvrat, to može rezultirati pre- i post-sinaptičkim modulatornim efektima. S time na umu postavlja se pitanje kako se mijenjaju sinaptički odgovori promatrani od strane some, ako postoje dendriti različitih veličina i duljina?

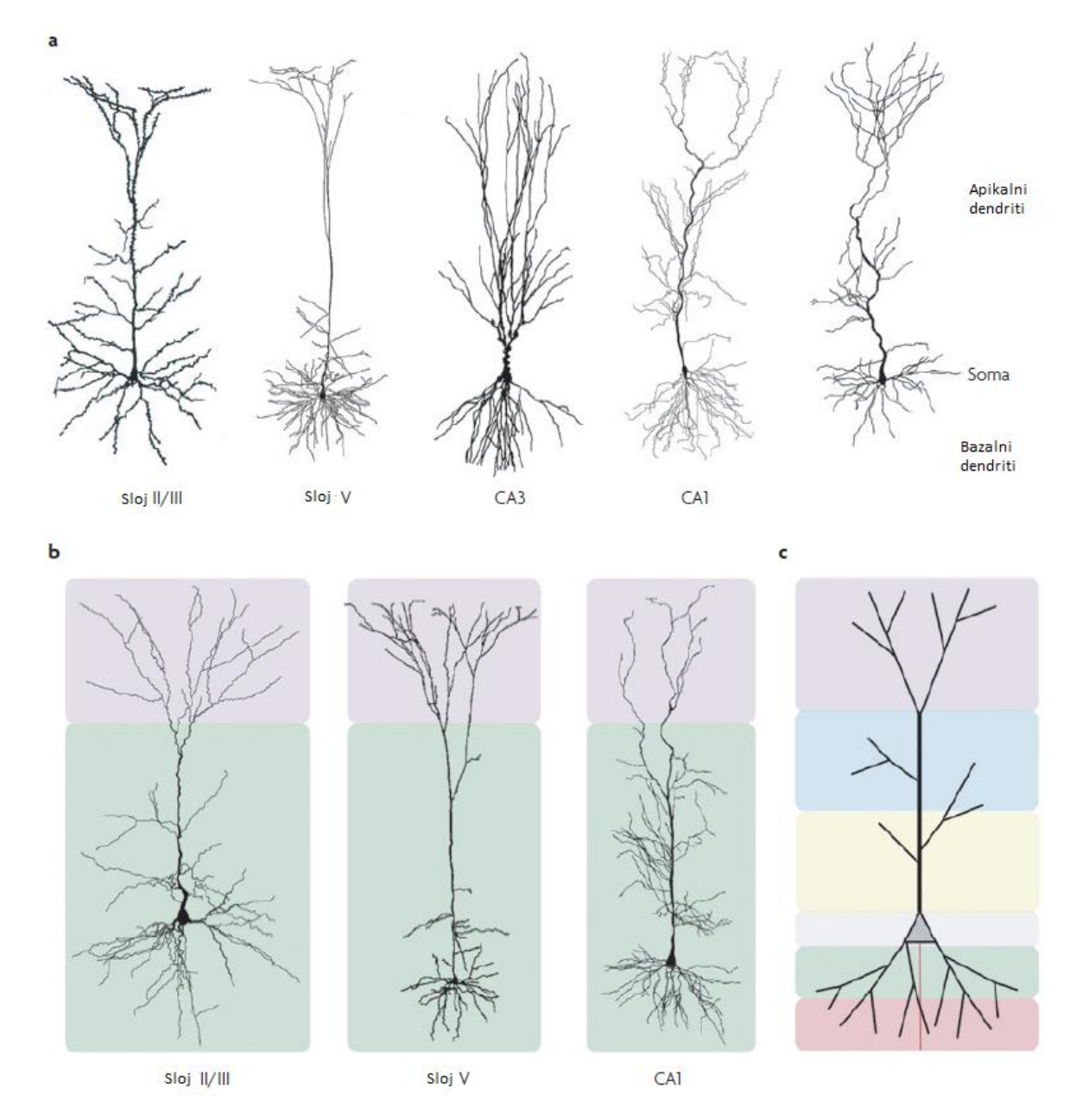

*Slika 15. Prikaz strukture neurona iz različitih dijelova korteksa s bazalnim i apikalnim dendritima. Duljine svake od stanica su kako slijedi, s lijeve prema desnoj slici,: nepoznato, 1.180 μm, 580 μm,730 μm, 790 μm. Neuroni u sloju II/III imaju kraće apikalne dendrite u usporedbi sa onima u sloju V. Shematski prikaz piramidalnog neurona na zadnjoj slici prikazuje kako različiti dendriti mogu dobiti drugačije ulazne signale ovisno o tome gdje završavaju pa zbog toga moraju biti i drugačije građeni. Slika je preuređena i prevedena sa engleskog* [24]

Kako bi se saznali odgovori na navedena pitanja mora se oformiti model sa somom i aksonom, ali sa više od jednog dendrita različitih veličina i širina, kao i sa jednom sinapsom podložnom uzbudi. Dendriti su pasivni, dok soma i akson prema Hodgkin-Huxleyevom modelu nisu te njihove struje natrija, kalija i struje curenja, imaju mogućnost stvaranja akcijskog potencijala. Aktivacija jedne sinapse dovodi do lokaliziranog povećanja vodljivosti ovisno u vremenu što je opisano sljedećom jednadžbom:

$$
g_s(\tau) = \begin{pmatrix} 0 & za \tau < \tau_{act} \\ g_{max} \frac{(\tau - \tau_{act})}{\tau_s} e^{-\frac{(\tau - \tau_{act})}{\tau_s}} & za \tau > \tau_{act} \end{pmatrix} \tag{9}
$$

#### <span id="page-29-0"></span>**3.4. Implementacija konceptualnog modela neurona u NEURON softveru**

Kako bi se implementirao konceptualni model neurona u NEURON softveru, za početak je potrebno modelirati izgled topologije samog neurona. To se radi na način da se u padajućem izborniku *Build* odabere alat *Cell Builder, n*akon čega se otvara novi prozor kao na slici 16.

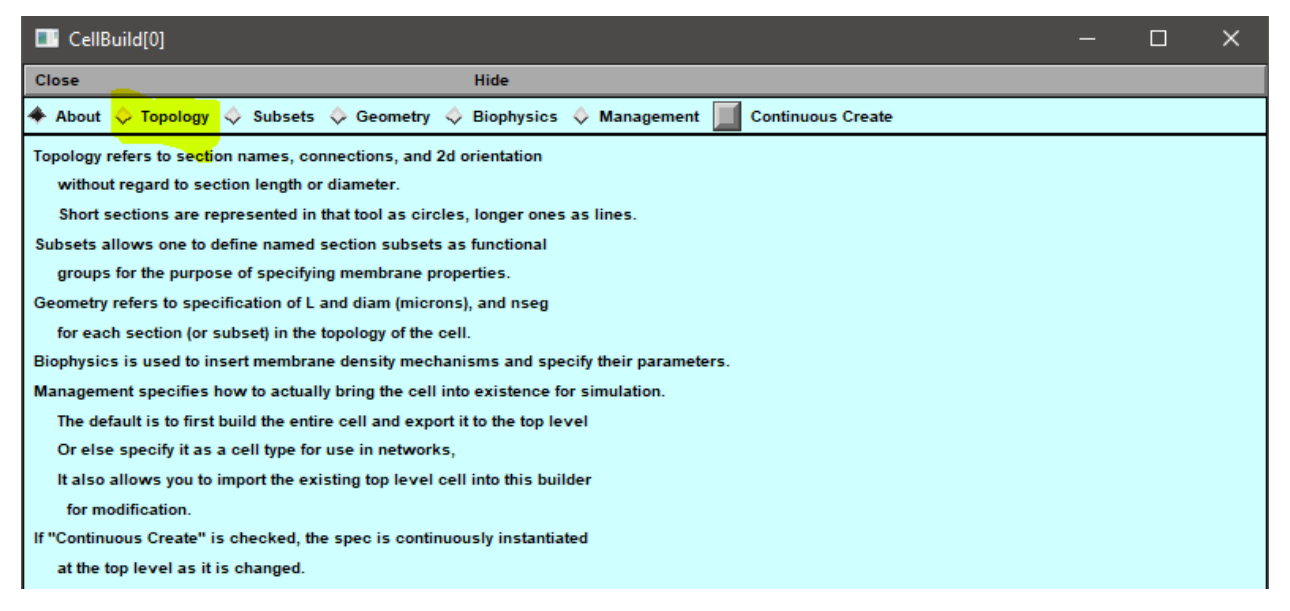

*Slika 16. Nakon otvaranja alata Cell Builder, potrebno je otvoriti karticu Topology kako bi se mogao stvoriti i uređivati izgled prvog neurona*

Da bi se kreirao jedan izdanak, potrebno je otvoriti izbornik *Topology* te odabrati alat *Make section*. Nakon toga koristi se miš te, pomoću akcije klikni i odvuci, povuče crta na mjestu gdje se želi nacrtati akson. Taj se akson kasnije može, dodavanjem raznih parametara, pretvoriti u bazalni ili apikalni akson tj. dendrit. S druge strane, ako se želi napraviti jezgru ili somu neurona, ponavlja se isti korak samo, umjesto povlačenja crte, radi se kružni potez mišem.

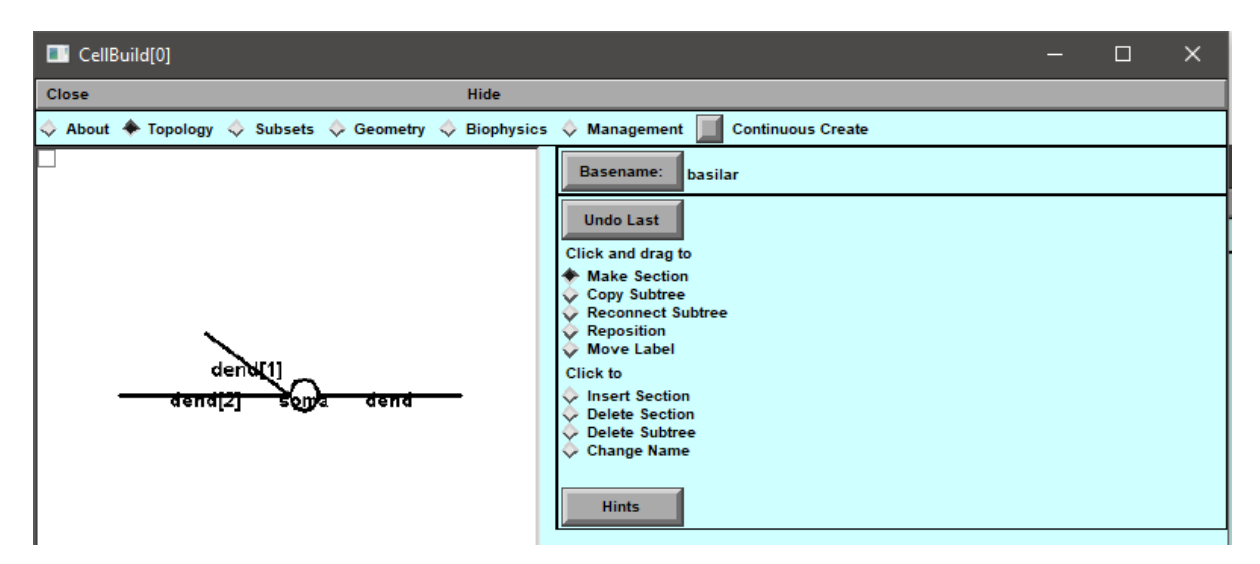

*Slika 17. Prikaz jednostavne topologije neurona nakon kreiranja 2 dodatna dendrita*

Sad kad je kreiran "kostur" neurona preostaje da ga se napravi preglednijim, a to se radi na način da se oznake pojedinih izdanaka odaberu i pomaknu na željeno mjesto kako bi se dobila bolja preglednost slike koristeći alat *Move Label*. Nakon toga je potrebno preimenovati nazive dendrita u ono što bi trebali prikazivati, a to su apikalni ili bazalni aksoni, uz pomoć alata *Change name* na način da se u polje *Basename* upiše željeno novo ime te klikom odabere naziv koji se želi promijeniti. Nakon navedenih promjena topologija bi trebala izgledati kao na slici 18.

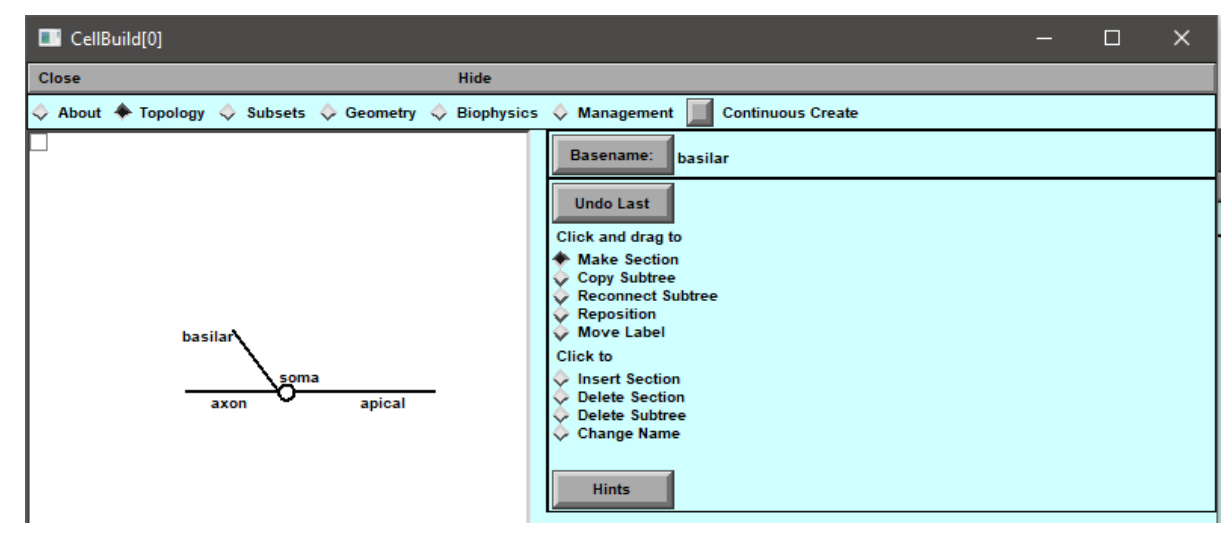

*Slika 18. Promijenjeni nazivi izdanaka some i relokacija istih radi bolje preglednosti*

Dodavanje parametra u sada dovršenu topologiju neurona vrši se otvaranjem kartice *Subsets*  gdje se dodaju parametri neuronu kako bi poprimili svojstva ionskih kanala natrija, kalija i curenja prema matematičkom modelu Hodgkin-Huxleyja.

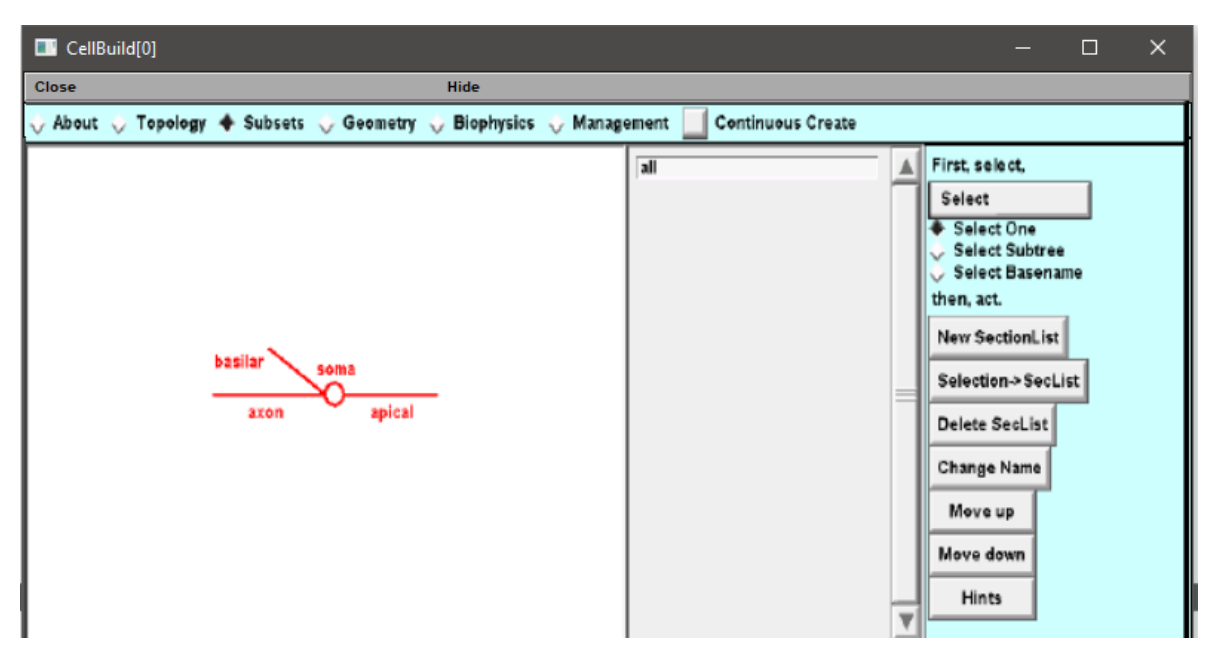

*Slika 19. Izgled kartice Subsets prikazanog jednostavnog neurona*

Nadalje, da bi se dodali parametri Hodgkin-Huxleyevog modela na samo neke dijelove neurona prvo je potrebno pritiskom na tipku *Select One* odabrati dijelove za koje se želi da imaju iste parametre, a što će u ovom slučaju biti bazalni i apikalni izdanci aksona. Koristeći naredbu *New SelectionList* otvara se novi prozor u koji se zadaje željeno ime. Budući da će se odabranim izdancima dodijeliti svojstva Hodgkin-Huxleyevog matematičkog modela neurona, zadati će se ime *ima\_HH*. Na isti način može se napraviti nova selekcija koja se može nazvati *nema\_HH* te se označi soma i akson kako bi simulirani neuron bio što sličniji stvarnom neuronu.

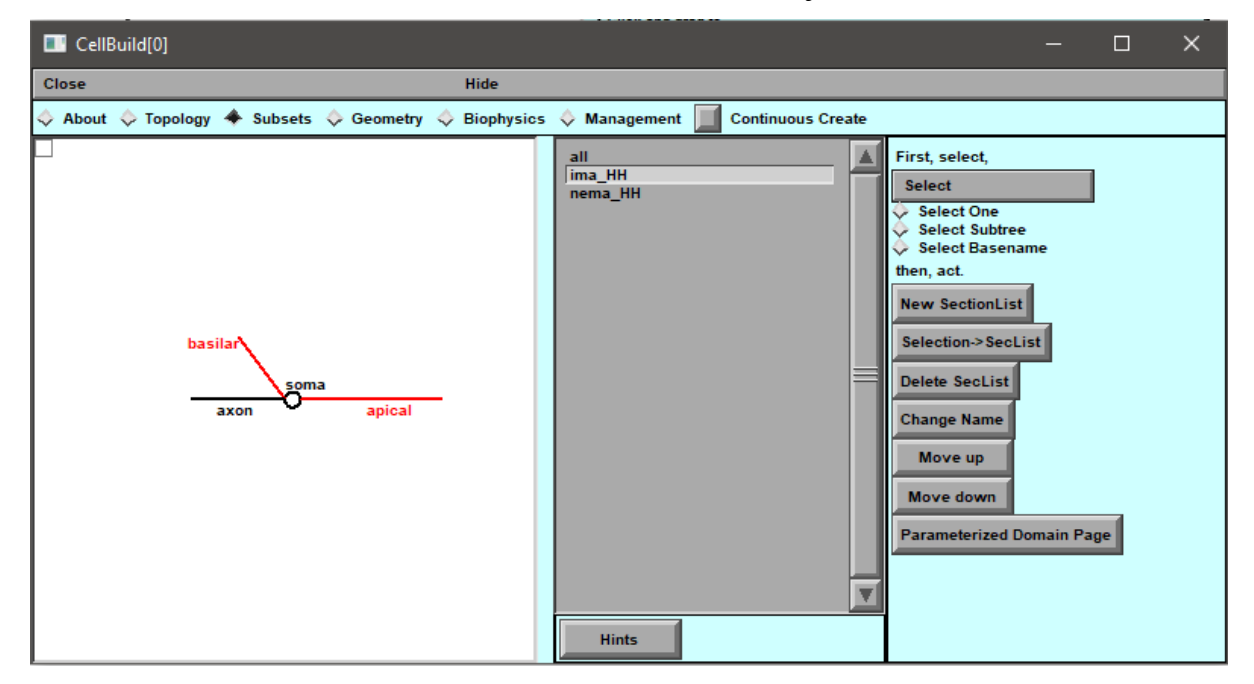

*Slika 20. Odabirom na ima\_HH selekciju u srednjem prozoru na topologiji označava se sve izdanke na koje utječe navedena selekcija*

Kako bi se neuronu dodali parametri po selekcijama koje su napravljene u prethodnom koraku, sljedeći je korak otvoriti izbornik *Geometry*. Ako se želi svim dodanim elementima neurona postaviti iste parametre tada se oznaku *Specify Strategy* ostavlja neoznačenu, no u ovom slučaju navedena oznaka mora biti označena budući da postoje elementi neurona kojima se dodaju specifični parametri, kao što je to grupa elemenata pod nazivom *ima\_HH* i *nema\_HH*.

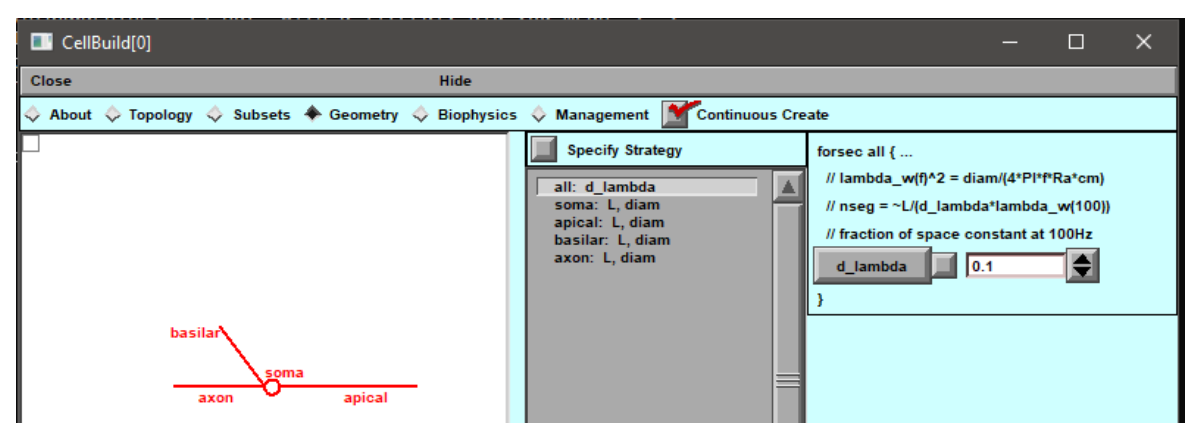

*Slika 21. Mogućnost podešavanja samo nekih parametra na svakom elementu zbog neoznačene oznake Specify Strategy*

Nakon što se označi gore navedenu oznaku *Specify Strategy,* na desnom panelu se otvara više parametara koji se mogu uključiti u postojeće elemente promatranog neurona. Na srednjem panelu, pod karticom *all,* potrebno je označiti jedino *d\_lambda* parametar, koji će cijeli neuron rastaviti na manje dijelove (za *d\_lambda = 0.1* svaki dio se razlomi na 10% od ukupnog, što je u pravilu dovoljno malo za sve primjene).

Za svaki daljnju karticu srednjeg panela na isti će se način promijeniti i zadane vrijednosti ukupne duljine te promjera (*lenght* i *diameter)* kako je u tablici dolje i navedeno (tablica 2).

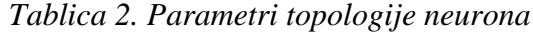

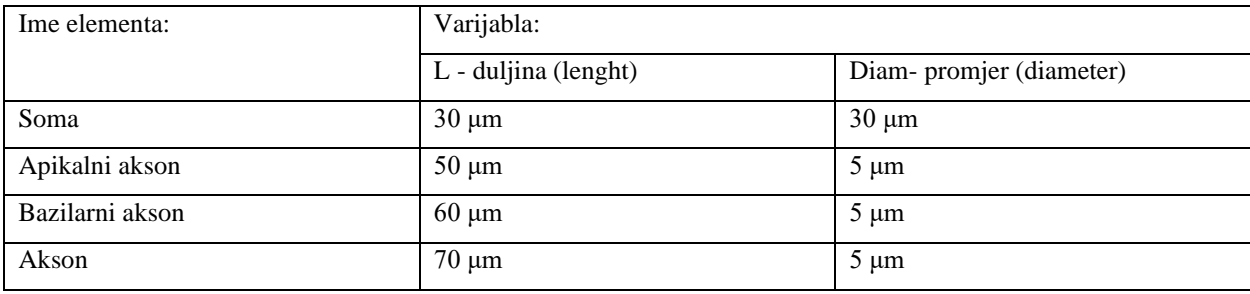

Nakon uspješne promjene parametra, na srednjem panelu će se uz ime promijenjene kartice, a radi lakšeg pregleda promijenjenih parametara, nalaziti "x", dok će na desnom panelu uz promijenjeni parametar stajati crvena kvačica kako je prikazano na slici 22.

| CellBuild[0]                                                                                                    | $\Box$<br>$\times$<br>-                                                                                                    |
|----------------------------------------------------------------------------------------------------|----------------------------------------------------------------------------------------------------|
| Close<br><b>Hide</b>                                                                                                    |                                                                                                    |
| $\Diamond$ About $\Diamond$ Topology $\Diamond$ Subsets $\blacklozenge$ Geometry $\Diamond$ Biophysics $\Diamond$ Management | <b>Continuous Create</b>                                                                                                    |
|                                                                                                    | <b>Specify Strategy</b><br>$axon$ {                                                                                                    |
| <b>basilar</b><br>soma                                                                                                    | $L$ (um)<br>$\blacksquare$ 70<br>x all: d_lambda<br>x soma: L, diam<br>diam (um)<br>15<br>x apical: L, diam<br>x basilar: L, diam<br>x axon: L, diam |

*Slika 22. Uspješna promjena svih parametra prema tablici 2.*

Sada je potrebno na izborniku *Biophysics* dodati biofizičke značajke membrane i citoplazme kao što su otpor citoplazme ( $R_a$ ) i specifični membranski kapacitet ( $C_m$ ). Kako bi se to napravilo, u navedenom izborniku prvo se mora označiti *Specify Strategy* a zatim se odaberu svi parametri koji se žele uključiti u elemente neurona. To se radi tako da se u srednjem panelu otvori kartica All i označi oznake  $R_a$  i  $C_m$ . Zatim, u istom panelu, za karticu *ima\_HH* treba označiti *hh,* dok se za karticu *nema\_HH* označi *pas,* kako je i prikazano na slici 23.

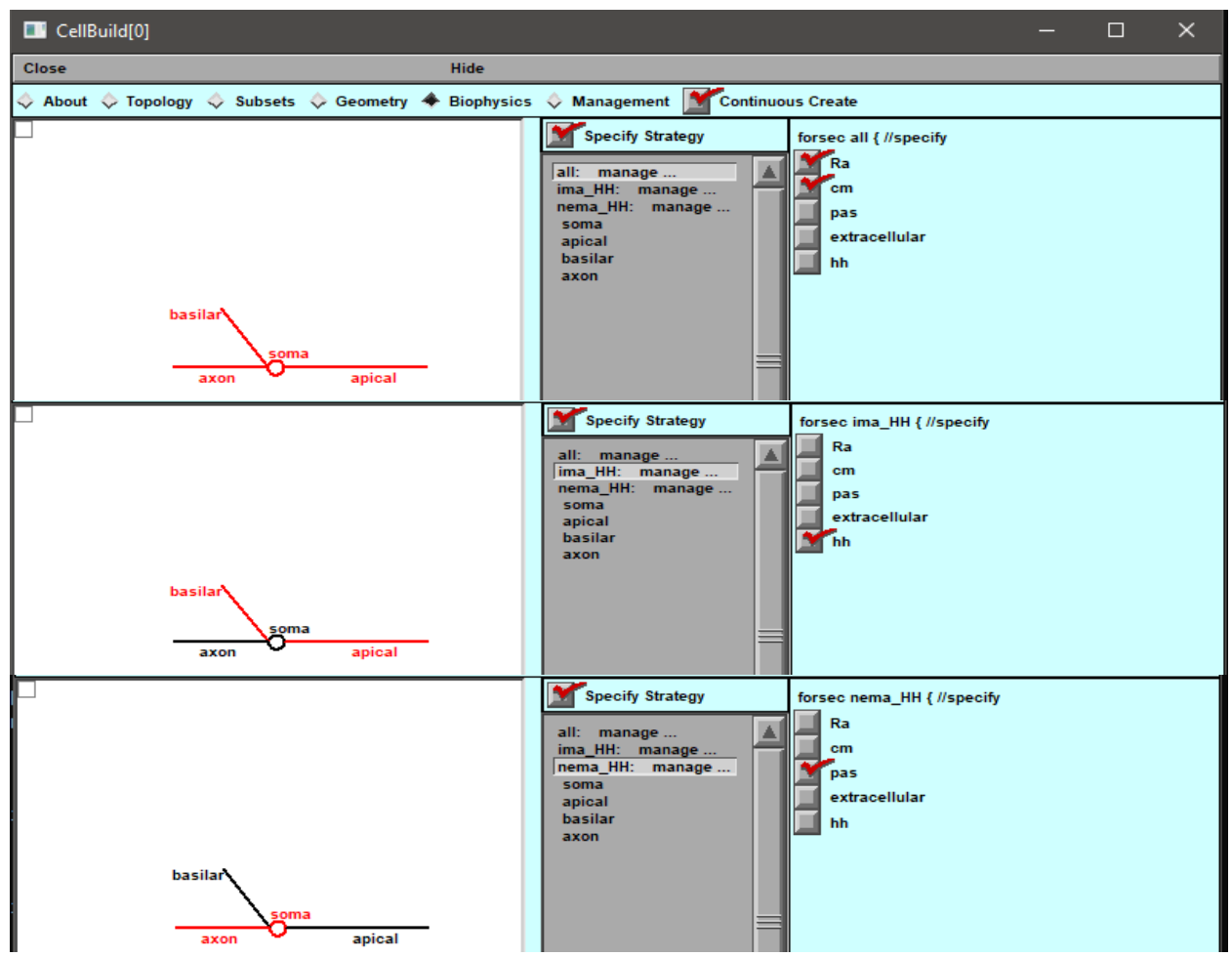

*Slika 23. Uključeni parametri za svaki element neurona*

Nakon što je označeno koje biofizičke značajke se žele dodati pojedinom dijelu neurona, kao posljednji korak prije simulacije, mora se dodati točne vrijednosti tih biofizičkih značajki u elemente neurona. To će se napraviti na način da se u srednjem panelu, izbriše kvačica uz *Specify Strategy* što rezultira otvaranjem drugog središnjeg panela u kojem se mogu mijenjati sve novo dodane biofizičke značajke. U srednjem panelu, ispod grupacije *All* nalazi se i kartica na koju se nakon klika njezina vrijednost može promijeniti sa 80 Ω/cm na 100 Ω/cm. Nadalje, kako bi se promijenili pasivni kanali pritisne se na *pas* parametar, koji se nalazi pod grupacijom elemenata nazvanom *nema\_HH,* te će se njihovi parametri u desnom panelu promijeniti u  $g_{\text{max}} = 0.0002$  ( $1/R_{\text{m}}$ ) te  $e_{\text{max}} = -65$  *mV* (slika 23).

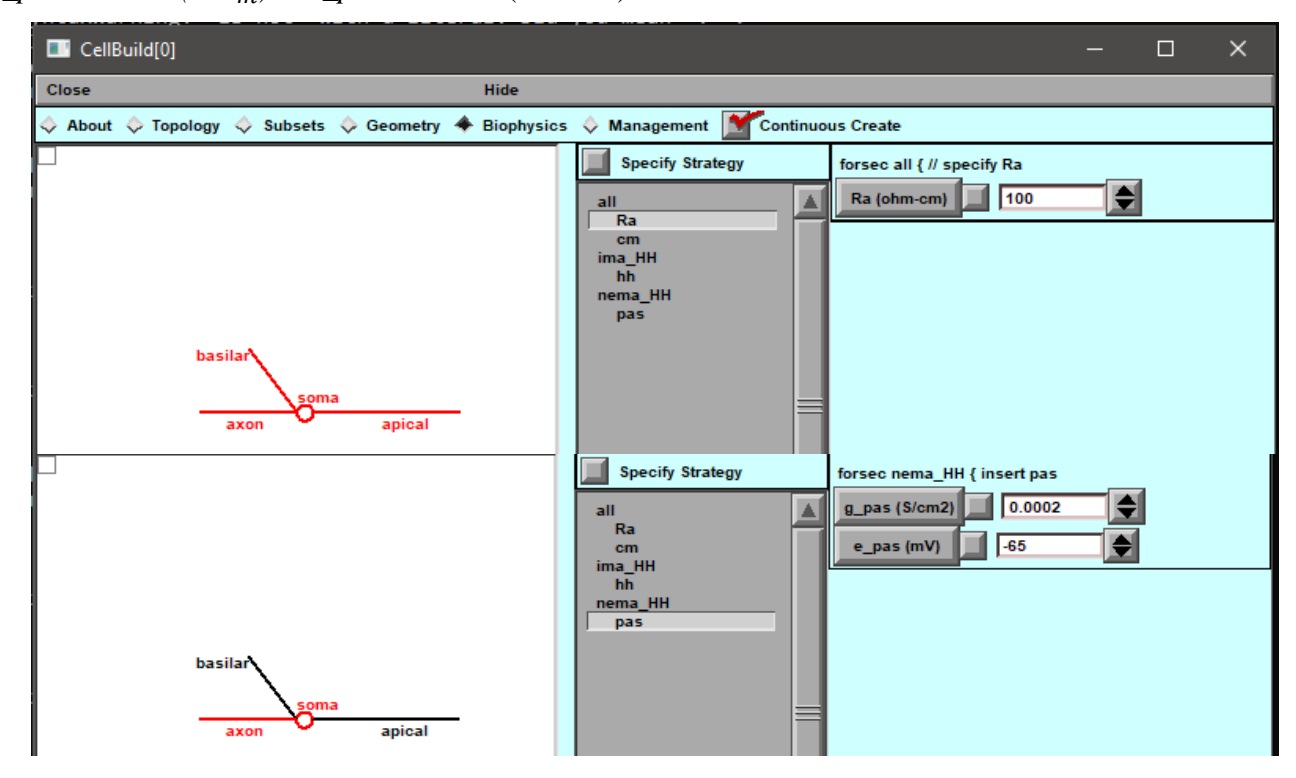

*Slika 24. Promijenjene biofizičke značajke*

Ovim korakom se završilo modeliranje neurona te sada ostaje samo simulirati propagaciju akcijskog potencijala dodavanjem izvora signala i grafova u sam model.

#### <span id="page-34-0"></span>**3.5. Dodavanje izvora signala i grafova**

Prije nego što će se pokrenuti simulacija dodati će se alati *PointProcessManager* iz padajućeg izbornika *Tools* i alat *Space Plot* iz padajućeg izbornika *Graph* koji će pomoći pri lakšem analiziranju dobivenih rezultata. Dodavanje gore navedenih alata je prikazano i objašnjeno na slikama 25 i 26.

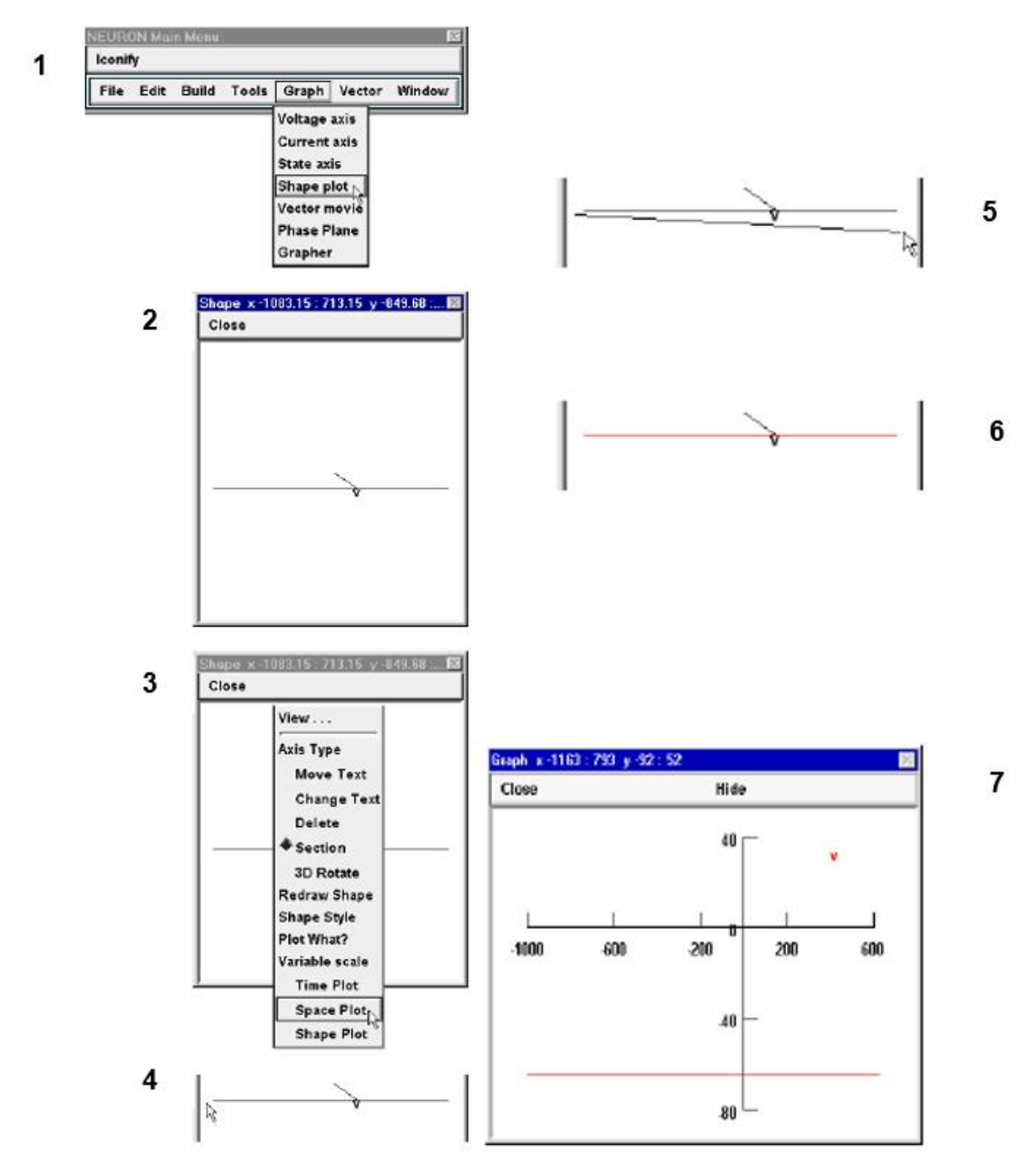

*Slika 25. Koraci kojima se dodaje graf "Space plot", a koji su kako slijedi:*

- *1. Otvoriti "Shape Plot" alat koji se nalazi u padajućem izborniku "Graph" glavnog izbornika*
- *2. Otvara se "Shape plot" prozor koji se koristi kako bi se otvorio "Space plot" alat*
- *3. Desnim klikom miša na "Shape plot" prozor otvara se izbornik. Držeći desni klik na alatu "Space plot" pri dnu izbornika i otpuštanjem desnog klika odabire se taj alat*
- *4. Kako bi se odabrao točan dio modela neurona postavlja se kursor miša na način kako je i prikazano na 4. slici te pritisne lijevi klik*
- *5. Držeći lijevi klik miša odvuče se kursor do kraja linije te se klik otpusti*
- *6. Grane neurona (akson, soma i dendriti) koje su cijele obuhvaćene sa odabirom iz koraka 5. će pocrveniti i biti će odabrane što će rezultirati otvaranjem zasebnog prozora*
- *7. Apscisna os "Space plot" prozora prikazuje udaljenost od 0 do kraja odabranog područja iz koraka 5. U ovom primjeru odabrana je soma.*

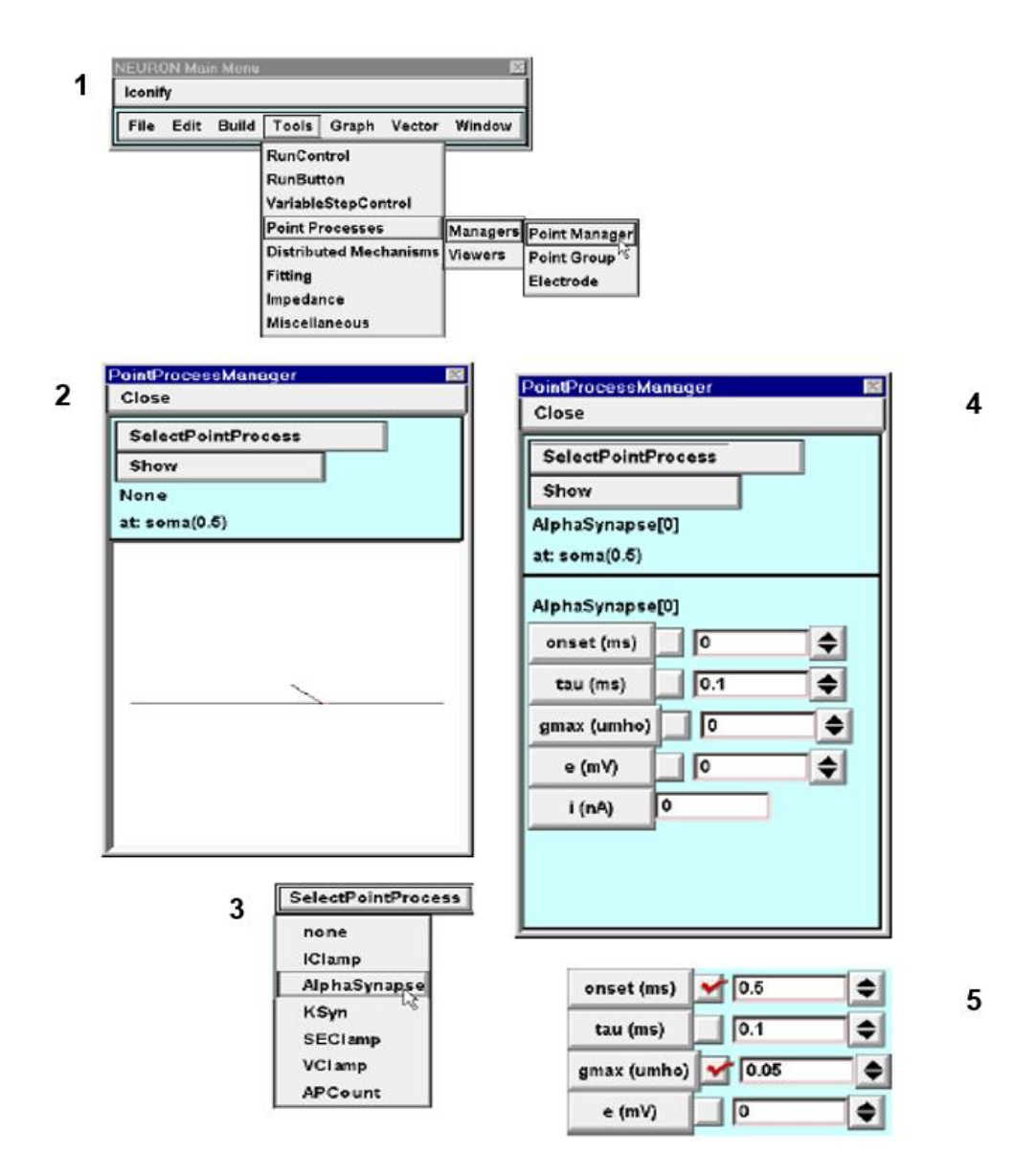

*Slika 26. Proces dodavanja "PointProcess Manager" prozora*

*1. Kako bi se otvorio novi "PointProcess manager" prozor u glavnom izborniku NEURON*  softvera klikne se na "Tools"> "Point Processes"> "Managers"> "Point manager"

- *2. Otvara se novi prozor u kojem se može vidjeti model prikazan crtama te se može primijetiti također da nije postavljen signal. Iz tog razloga stoji naslov "None"*
- *3. Kako bi se odabrao signal klikne se na "SelectPointProcesess" te u padajućem izborniku odabere "AlphaSynapse". Taj alat emulira sinapsu pod naponom pa se prikazuje prozor u kojem se mogu mijenjati parametri*
- *4. Sada se na vrhu prozora "PointProcessManagera" prikazuje tip točke procesa koji je odabran (u prikazanom slučaju to je sredina some). Donji dio prozora pokazuje novonastale parametre "AlphaSynapse": vrijeme početka (engl.*onset) *i vremenska konstanta (engl.*tau) (*oznake i u jednadžbi 9*), *maksimalna provodljivost gmax* ( *u jednadžbi 9) i potencijal e (mV). Polje i(nA) označuje trenutnu sinaptičku struju.*
- *5. Za trenutni pokus mijenjati će se parametri "*onset" u 0.5 ms *i* "*gmax" u* 0.05 μS

#### <span id="page-37-0"></span>**3.6. Dodavanje kontrole za izvođenje simulacija**

Za kraj, potrebno je dodati *RunControl* parametre za pokretanje simulacije. Ovi parametri nalaze se u glavnom izborniku pod padajućim izbornikom *Tools* kako je i prikazano na slici 13. Nakon pritiska na gore navedenu funkciju otvara se prozor kao na slici 27 te se ispod slike nalaze objašnjene funkcije (tablica 3).

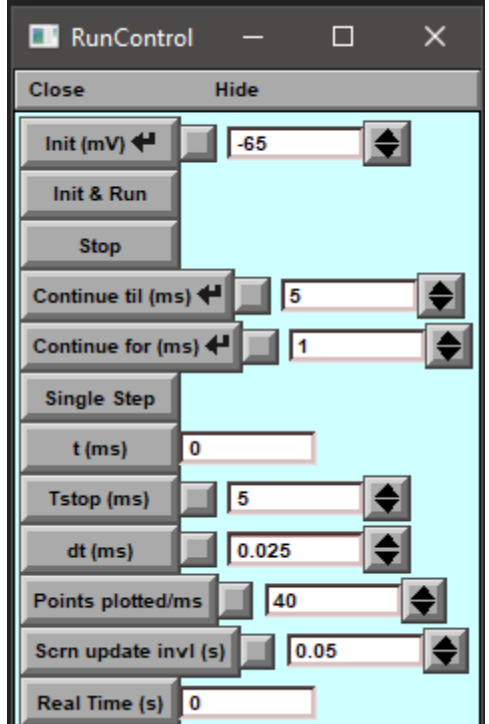

*Slika 27. Prikazuje izbornik RunControl sa svim funkcijama*

*Tablica 3*. *Objašnjenje funkcija alata RunControl* 

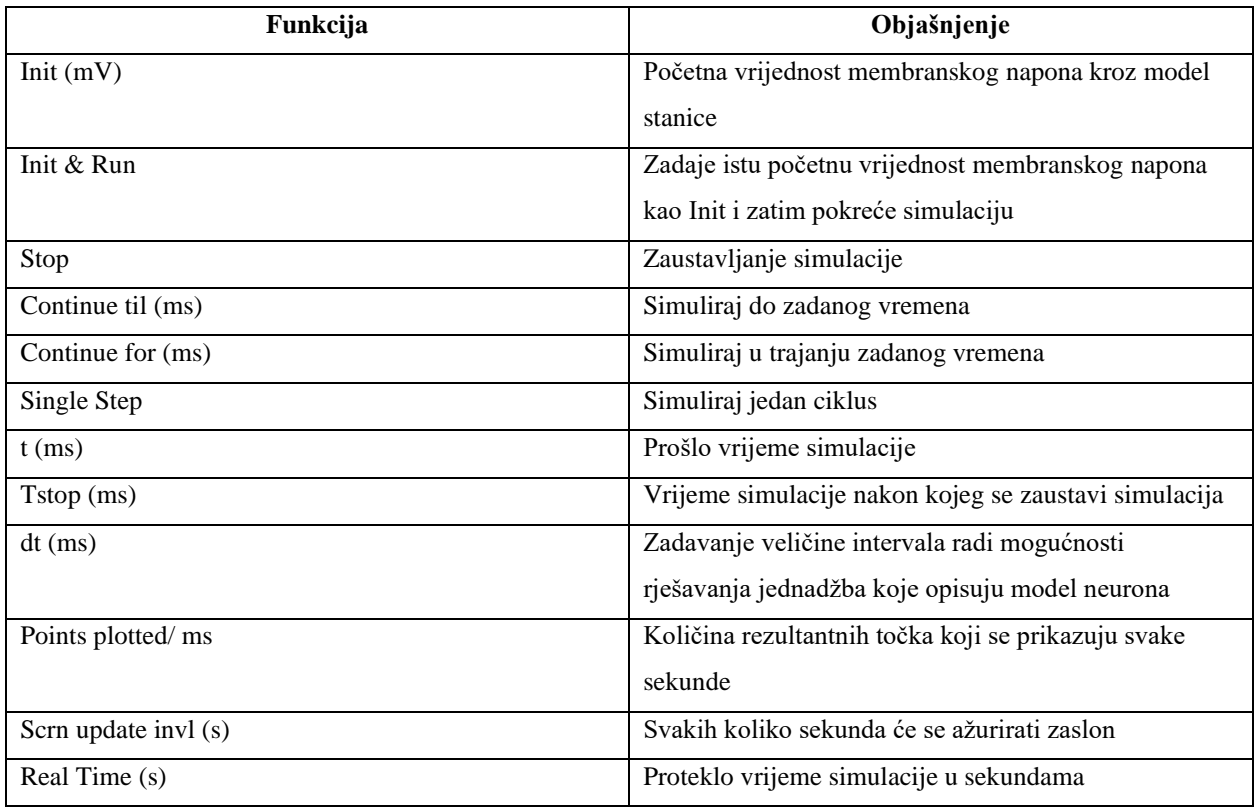

### <span id="page-38-0"></span>**3.7. Simulacija eksperimenta**

Nakon što su otvoreni svi potrebni prozori za praćenje rezultata simulacije kako je navedeno u prijašnjim točkama, simulacije se pokreće klikom na akciju *Init&Run* u *RunControl* prozoru*.*  Kad se izvodi simulacija da je sinapsa locirana uz somu (slika 28) dobije se nagli porast napona ili tzv. *spike* te u neuronu dolazi do propagacije akcijskog potencijala (slika 28). Kad se pomakne sinapsa uzduž dendrita na veću udaljenost od some i pod tim uvjetima pokrene nova simulacija, može se primijetiti da inicijalni porast neće biti dovoljan (slika 29) da bi pokrenuo spike kao u prošlom slučaju.

Da bi se promijenilo mjesto postavljanja sinapse dalje od some (kao što je automatski postavljeno) mora se u prozoru *PointProcesess* lijevim klikom otići na polje *Show* te odabrati *Parameters*. Nakon toga, kako bi se završila započeta akcija, mora se lijevim klikom pritisnuti na željeno novo mjesto sinapse. Za ovaj pokus odabrano je mjesto na sredini apikalnog dendrita *apical (0.5)* kako je to i prikazano na slici 29.

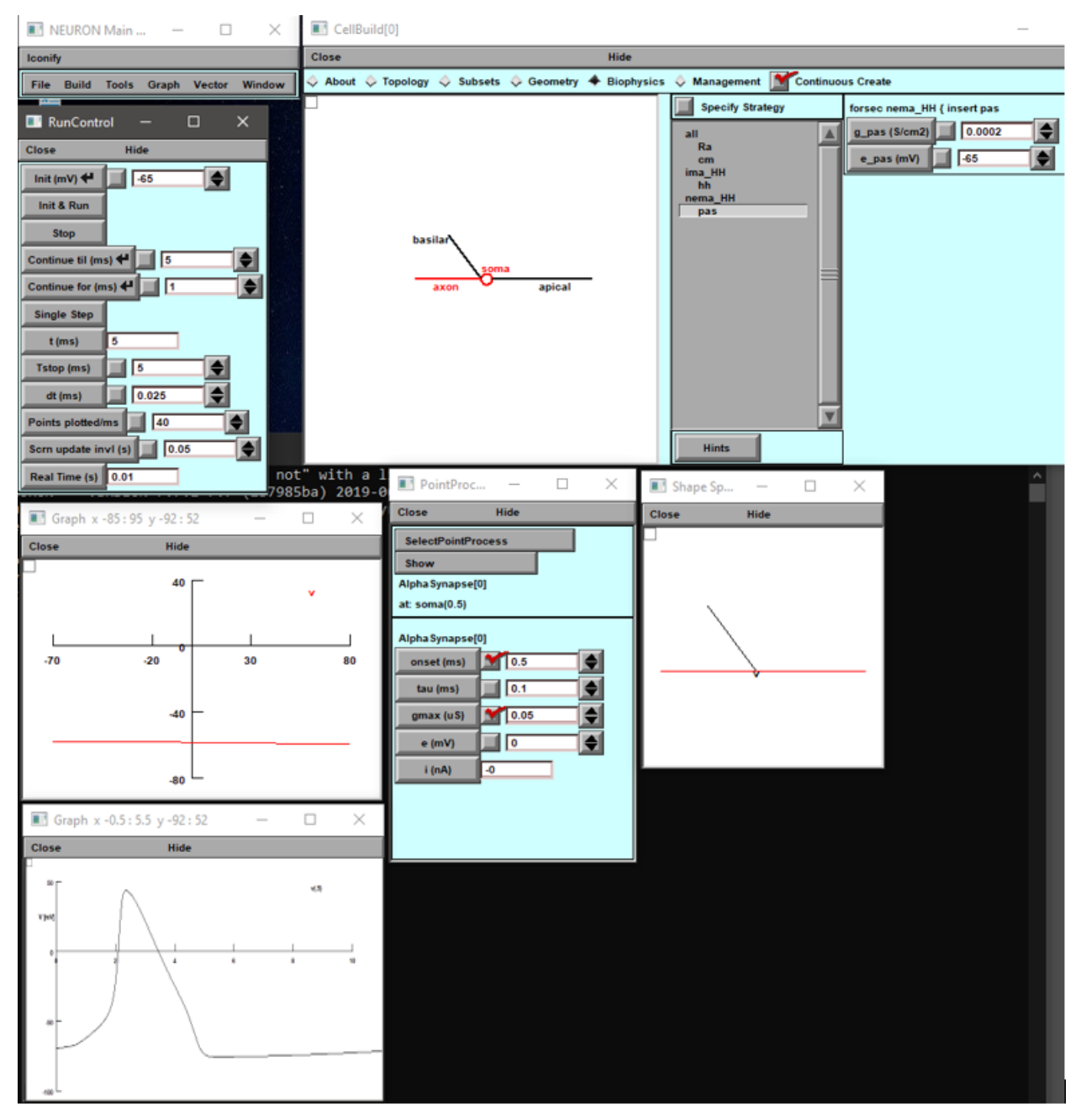

*Slika 28. Prozor u donjem lijevom kutu prikazuje odziv do kojeg dolazi ako se sinapsa nalazi uz somu*

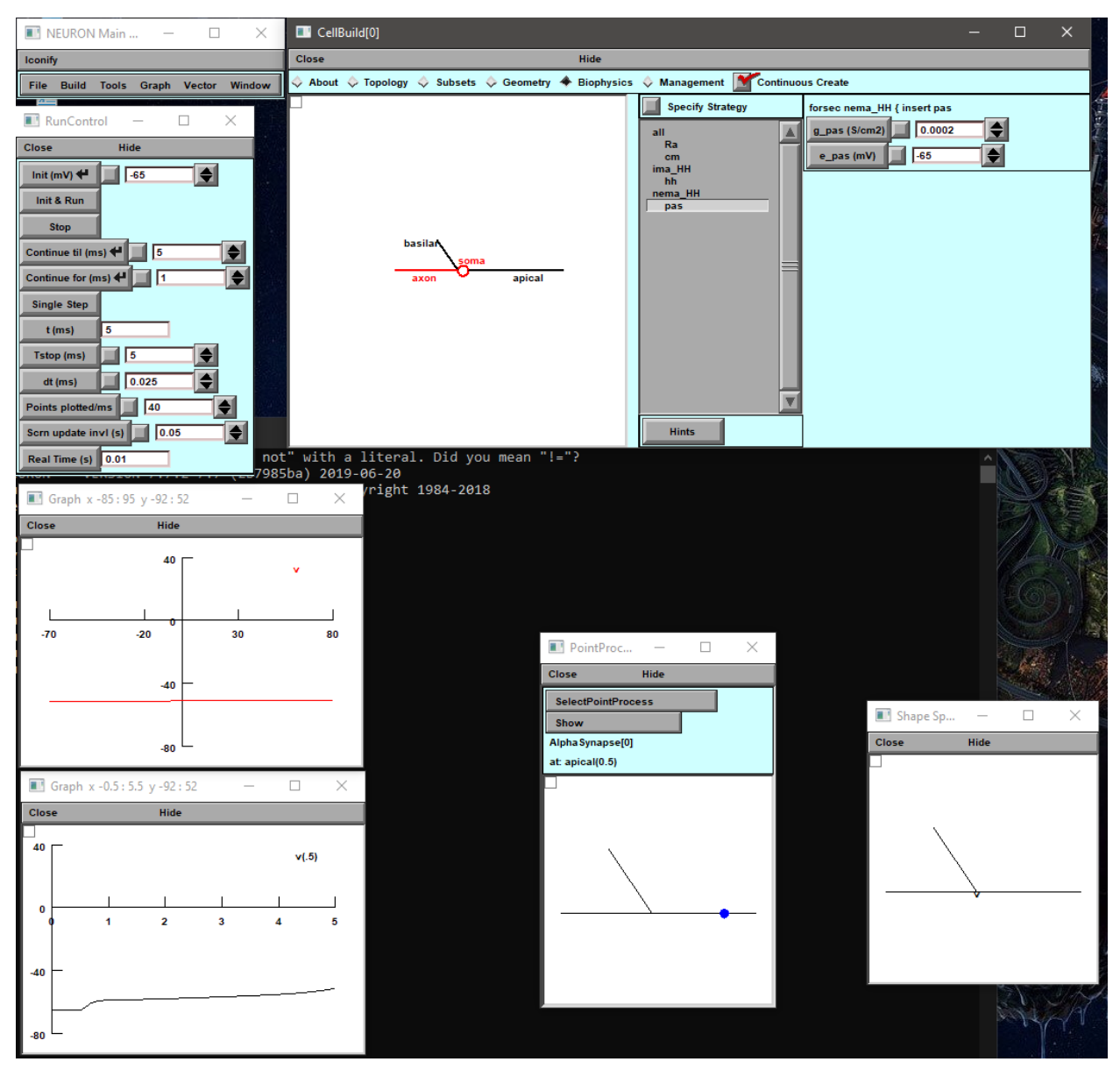

*Slika 29. Prozor u donjem desnom kutu prikazuje kako se nije dogodio dovoljno veliki spike impuls da bi došlo do stvaranja akcijskog potencijala*

## <span id="page-41-0"></span>**4. Analiza rezultata**

## <span id="page-41-1"></span>**4.1. Korištenje NEURON softvera za simulaciju Hodgkin-Huxleyevog modela neurona**

U ovom dijelu rada prikazana je analiza rezultata. Uspostaviti će se model i dizajn neurona te će se modificirati parametri definirani softverom kako bi se opisala propagacija akcijskog potencijala kroz neuron. Prema tome, konačni model mora odgovoriti na pitanje "što se ovakvim modelom želi testirati?" kako bi dobiveni model bio što bliže stvarnom stanju simuliranog sustava, pa tako i rezultati bili relevantni za taj simuliran biološki sustav. Simulirani je model često dosta jednostavniji zato što je vrlo složeno uvrstiti sve varijable koje imaju utjecaj na rezultat modela. Iz tog su razloga, u većini slučajeva, odabrane varijable koje najviše odgovaraju ideji što taj model treba predstavljati.

Samim time je i analiza rezultata složena jer korištenje digitalnog računala kako bi oponašali način rada nekog biološkog sustava može javiti mnogo potencijalnih pogrešaka i mogućih artefakta. Neke od tih neugodnosti je činjenica da su neuroni kontinuirani u vremenu i prostoru dok današnja digitalna računala mogu pretpostavljati rezultate samo za konačni broj diskretnih lokacija u danim situacijama, tako da simulacija mora biti vrlo pomno promišljena te samo uz određene uvjete navedene aproksimacije mogu veoma dobro predstavljati stvarni model.

Ostali problemi koji se susreću su nepodudaranja između očekivanja korisnika i količine detalja uključene u model što rezultira nepreciznim konačnim rezultatima. Konkretno, najpoznatiji računalni model sinapse sa promjenjivom provodljivosti je dizajniran na način da svaki put kad je ta sinapsa aktivirana navedeni model radi istu stvar, dok prave sinapse pokazuju svojstva plastičnosti koje ovise o upotrebi te svaki puta kad je sinapsa aktivirana nema istu jačinu odziva. Čak i originalni Hodgkin-Huxley model ne oponaša sve funkcije propagacije akcijskog potencijala u aksonu velike lignje zato što ne uspijeva uhvatiti cijelu dinamiku struje koju generira *spike*, tako da nepoznavanje takvih mana modela može biti problem ako korisnik koristi rezultate modela izvan njegovog originalnog konteksta.

Uzevši navedeno u obzir, ovaj je rad predstavio način na koji se može modelirati i simulirati jedan neuron, kako mu se mogu promijeniti parametri te kako se odzivi akcijskog potencijala mijenjaju prilikom promjene nekih od parametra ili položaja sinapsi. Mijenjanjem pozicije sinapse dobiva se drugačiji odziv nego kad je sinapsa bila u sredini some, što je prikazano na slici 29.

Budući da je NEURON softver osmišljen kako bi mogao modelirati i simulirati stvarnu propagaciju akcijskog potencijala te funkcioniranje samog neurona, važno je usporediti odziv

pojednostavljenog neurona dobiven ovim softverom sa stvarnim elektrofiziološkim mjerenjima kako bi se uspostavila njegova vjerodostojnost. Tako je, na slici 30 pod slučajem a) prikazan odziv akcijskog potencijala neurona koji je dobiven u ovom radu sa NEURON softverom, a koji se zatim uspoređuje sa donjom slikom, pod oznakom b), na kojoj je prikazana stvarna propagacija akcijskog potencijala u aksonu velike lignje koji je izmjeren od strane Hodgkina i Huxleya u njihovom radu [9].

 $a)$ 

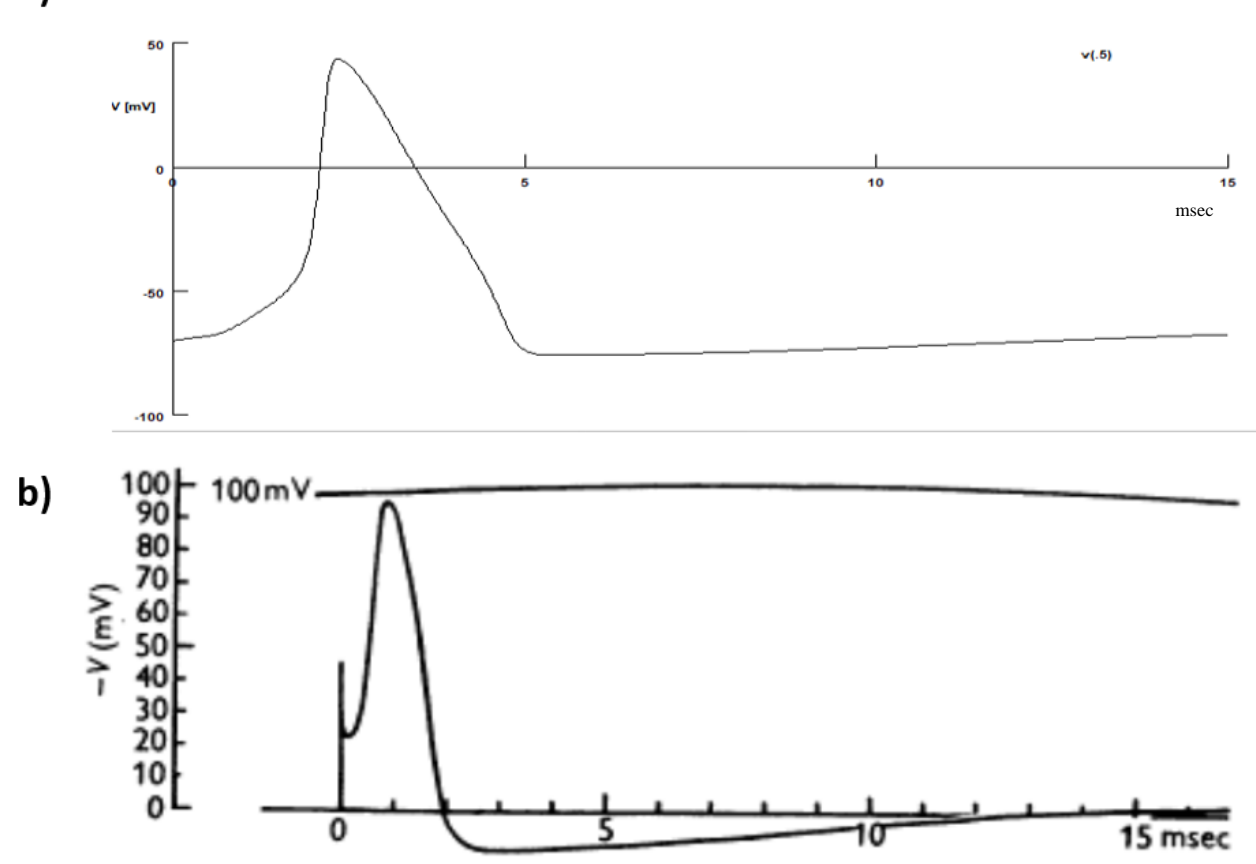

*Slika 30. a) Graf prikazuje simuliran odziv akcijskog potencijala neurona u NEURON softveru b) Graf prikazuje dobiven odziv akcijskog potencijala neurona od strane Hodgkin-Huxleya na velikom aksonu lignje* [9]

Kako se može i primijetiti sa slike 30, sami odzivi su sličnog oblika, a glavna je razlika da je odziv na slici 30 b) oštriji te da je pad na negativnom dijelu odziva kraći. Odzivu pod a) treba nešto manje od 5 sekunda kako bi se završila krivulja akcijskog potencijala, dok u odzivu pod b) do spike-a dolazi u 2 milisekunde. Do te razlike dolazi zbog drugačijih parametra temperature, jačine inicijalnog membranskog potencijala i provodljivosti. Na početku za strmo podizanje krivulje zaslužna je provodljivost natrijevih ionskih kanala, no nakon vrha za padajući trend krivulje utjecaj kalijevih ionskih kanala postepeno raste dok na kraju utjecaj natrijevih ionskih kanala postane

zanemariv. Hodgkin i Huxley su zaključili da se povećanjem temperature višestruko smanjuje trajanje spike*-*a te da je utjecaj temperature veći na sam padajući dio akcijskog potencijala nego na rastući dio. Tako su, prilikom pokusa, oni koristili temperaturu od 18.5 ºC, dok je u simulaciji napravljenoj NEURON softverom temperatura bila automatski postavljena, bez opcije podešavanja u grafičkom izborniku. Sljedeća razlika može se primijetiti na samom početku grafičkog prikaza odziva akcijskog potencijala, a gdje u slučaju a) inicijalni membranski potencijal iznosio -65mV, dok je na odzivu u slučaju b) on iznosio nešto više od 20mV. Tako je inicijalni membranski potencijal utjecao na lokaciju odziva u odnosu na apscisu i ordinatu. Sve u svemu, budući da je oblik krivulje akcijskog potencijala dobiven simulacijom jednostavnog neurona u NEURON softveru dovoljno sličan onom dobivenom stvarnim mjerenjima, može se zaključiti da je NEURON softver dosljedan te, unutar svojih ograničenja, realistično prikazuje stvaran odziv neurona.

#### <span id="page-43-0"></span>**4.2. Prednosti i nedostaci NEURON softvera**

Budući da NEURON softver ima jednostavno grafičko sučelje koje je pogodno za početnike i ljude koji se interesiraju za to područje kao i napredne korisnike koji će uz pomoć NMODL jezika uspjeti realizirati mnogo kompleksnije modele, korištenje NEURON softvera može se ocijeniti sa vrlo dobrim. Grafičko sučelje već samo po sebi ima dovoljno različitih parametara koji se mogu mijenjati tako da korisnici, iako nisu vješti u programiraju, imaju mogućnost modelirati relativno kompleksne modele. Sam način modeliranja korištenjem kartice topologije je dosta intuitivan i jednostavan pa se tako može precizno modelirati izgled neurona do sitnih detalja.

Kada se govori o funkcionalnosti NEURON softvera, on se ponaša kao što je i očekivano te omogućuje olakšano modeliranje neurona. Većina nedostataka koje softver ima se mogu svesti na stvar preference i želja individualnog korisnika u kontekstu da li mu odgovara raspodjela sučelja, dostupnost funkcija i mogućnost podešavanja njegovog izgleda. Samo grafičko sučelje je intuitivno i prigodno za korištenje, no u usporedbi sa nekim modernijim programima (čak i operativnim sustavima), vidi se zastarjelost u prikazu prozora koja podsjeća na operativni sustav Windows 98'. Do problema također dolazi kada se želi otvoriti prethodno spremljenu sesiju, gdje često treba par minuta kako bi se pronašao potrebni file, budući da navigator koji je dostupan unutar softvera ima samo osnovne funkcije. Naime, prilikom promjene particije diska automatski se otvara C: disk te ne postoji mogućnost dugotrajne zamjene automatski dodijeljene particije. Kako bi se otvorio file u drugoj particiji, potrebno je obrisati cijelu odredišnu adresu i upisati željeni direktorij (u korištenom slučaju D:Program Files/…), a tek nakog toga, pretraživati po novo

otvorenom disku. Ovo predstavlja jedan od problema unutar NEURON softvera, pogotovo kada, u današnje vrijeme, takvih nepraktičnosti sa bazičnim funkcijama u suvremenim programima gotovo i nema.

#### <span id="page-44-0"></span>**4.3. Osnovne razlike između NEURON softvera i Matlaba**

Glavna razlika između NEURON open source programa i programa kao Matlab je činjenica da Matlab zahtijeva plaćenu licencu kako bi ga koristili. Prilikom korištenja NEURON softvera može se primijetiti njegova zadovoljavajuća funkcionalnost, iako je dolazilo do ponekih pogrešaka. Te pogreške su bile lako otklonjive nakon pretraživanja foruma koje su popunili drugi korisnici sa svojim iskustvima, što i je često slučaj sa open-source programima. Kao jedno takvo veće negativno iskustvo može se navesti i problem sa otvaranjem programa koji se desio zbog nemogućnosti programa da nađe sve podatkovnih knjižnjice (libraries) koje su potrebni za normalan rad NEURON softvera. Naime, došlo je do pogreške prilikom ažuriranja Windows 10 operativnog sustava sa poveznicom Python programa i samog NEURON softvera. Budući da NEURON radi na temelju Pythona, on u svom *.config* file-u mora imati odredište *.exe* file-a u instalacijskom folderu Pythona kako bi mogao pristupiti knjižnicama*.* Kako je prilikom ažuriranja došlo do promjene instalacijskog foldera Pythona bilo je potrebno ručno unošenje novog odredišta u *.config* file kako bi NEURON program mogao normalno funkcionirati. Alternativno rješenje tog problema bilo bi instalirati NEURON softver u Linux operativnom sustavu, u slučaju da se ne uspije odgonetnuti pogreška, što se naknadno i napravilo kao test. S druge strane, budući da se Matlab, sam po sebi, smatra vrstom programskog jezika za kojeg nije potrebno koristiti popratne softvere do tih problema vjerojatno ne bi došlo prilikom njegove upotrebe.

Grafičko sučelje NEURON programa je osnovno u usporedbi sa izgledom i funkcionalnostima Matlaba, no zato NEURON softver nudi mogućnost programiranja u zasebnom komandnom prozoru sa zasebnim jezikom za kompliciranije modele. To opet postavlja problem zato što se za to koristi zasebni programski jezik NMODL koji je napisan na temelju programskog jezika Python te nije intuitivan za korištenje.

### <span id="page-45-0"></span>**5. Zaključak**

Hodgkin-Huxley model neurona jedan je od najzanimljivijih i najčešće upotrebljenih modela neurona. Njegova važnost se manifestira na način da on, čak i danas, služi kao referenca za ostale detaljnije i složenije modele usprkos tome što je prvi put prezentiran 50-tih godina prošlog stoljeća. Način na koji su testovima na aksonu velike lignje uspjeli oformiti matematički model zasigurno je od neizmjerne važnosti za znanstvenike, za što su Hodgkin i Huxley svojedobno dobili i Nobelovu nagradu koja dodatno dokazuje brilijantnost njihovog modela.

Neuroni u mozgu i leđnoj moždini služe za provođenje električnih impulsa kao i komunikaciji s ostalim obližnjim neuronima te zajedno sačinjavaju središnji živčani sustav. S druge strane, periferni živčani sustav sastoji se od živaca koji se nalaze u ostatku ljudskog tijela. Zbog važne uloge koje igraju u upravljanju funkcijama ljudskog organizma, moderni znanstvenici koriste razne računalne modele, metode i softvere kako bi modelirali i simulirali rad neurona. Jedan od tih programa je i NEURON softver koji je glavni fokus ovog rada.

Sam NEURON softver je izrazito pristupačan i intuitivan te se koristi za simulaciju propagacije signala kroz neuron te modeliranju ovisnosti njegovih funkcija o raznim parametrima koji mogu biti promijenjeni u raznim patološkim stanjima. Najveću kompleksnost i dubinu NEURON pokazuje zbog postojanje mogućnosti izrade detaljnijih modela neurona, kao i dodavanja novih parametra uz pomoć zasebnog jezika NMODL. Manji nedostaci koji postoje u programu većinom mogu biti pripisani osobnoj preferenci ili nedovoljnoj softverskoj dorađenosti. Jedna od najvećih prednosti NEURON softvera je činjenica da je on open-source program te može služiti izradi kompliciranih modela neurona iako se nema pristup licenciranom programu kao što je Matlab. Iako Matlab ima kvalitetniju korisničku podršku, stalna ažuriranja, bolje sučelje te obilje edukativnih video materijala i dokumentaciju uz koje se može lakše naučiti i savladati svaki novonastali problem, činjenica da je NEURON open-source te zbog već ugrađenih modela neurona ne zahtijeva znanje programskog jezika daje određenu prednost NEURON softveru. Ne samo da je NEURON jednostavan za korištenje te izrazito pristupačan, već može i konkurirati Matlabu kod kompleksnijih modela, prilikom kojih je linija učenja malo veća, te pruža istu ako ne i veću mogućnost uspjeha. Kada se na to doda činjenica da je program besplatan, može se argumentirati da Matlab ima veoma ozbiljnog konkurenta u području računalne neuroznanosti.

U konačnici, NEURON softver bi, čak sa relativno malom količinom promjena, mogao prestići Matlab ukoliko se softverski doradi u obliku dodavanja novih grafika, otklanjanjem bugova, općenitom poboljšanju kvalitete korištenja softvera te poboljšavanju postojećih i dodavanjem novih podesivih parametra.

Sve u svemu, NEURON softver ima veliki potencijal te pruža razne mogućnosti modeliranja i simuliranja rada neurona, bilo jednog ili više njih. Kako bi se osnovan model detaljno opisan u ovom radu nadogradio u svrhu promatranja i opisivanja načina na koji ljudski mozak radi, kao i simuliranje raznih bolesti mozga, potrebno je izraditi dodatne modele neurona, spojene paralelno ili serijski. Takvo nadograđivanje modela neurona rezultiralo bi time da bi on odgovarao stvarnom prikazu ljudskog neurona (npr. bipolarni, multipolarni i unipolarni neuroni) te služio simuliranju ponašanja propagacije akcijskog potencijala u neuronima kod ljudi koji imaju bolesti mozga (Parkinsonova, Alzheimer, multipla skleroza i sl). Kako bi se približili cilju simulacije patoloških stanja u NEURON softveru, potrebno je mijenjati koncentracije natrijevih i kalijevih iona kao i provodljivost njihovih ionskih kanala. Nadalje, kako bi se model još više proširio i optimizirao, bilo bi potrebno napraviti simulacije kojima bi se promatralo da li dolazi do propagacije akcijskog potencijala kada bi se provodljivost kanala curenja (propuštanja) približila maksimumu. Jedan od konačnih ciljeva budućih simulacija bilo bi razvrstati svaku komponentu kanala curenja (propuštanja) na zasebne manje važne dijelove, a koji također daju svoj dosta značajan utjecaj na propagaciju, kao što su ionski kanali kalcija i kalija. Detaljnije proučavanje utjecaja koncentracije kalcija te provodljivosti njegovih ionskih kanala u skladu je s važnosti koja se, u moderno doba, počela pridodavat kanalima kalcijevog i kalijevog iona te njegovoj ulozi u raznim patološkim stanjima.

Budući da je računalna neuroznanost vrlo široko područje te postoji mogućnost nadogradnje različitih računalnih simulacija neurona, modeliranje i simuliranje rada neurona prema Hodgkin-Huxleyevom modelu neurona u NEURON softveru samo je jedan od malih koraka koji se mogu napraviti u budućnosti kako bi se bolje razumio i kvantificirao rad mozga.

U Varaždinu,

\_\_\_\_\_\_\_\_\_\_\_\_\_

#### Sveučilište **Sjever**

- 5

SVEUČILIŠTE<br>SJEVER

#### IZJAVA O AUTORSTVU Т **SUGLASNOST ZA JAVNU OBJAVU**

Završni/diplomski rad isključivo je autorsko djelo studenta koji je isti izradio te student odgovara za istinitost, izvornost i ispravnost teksta rada. U radu se ne smiju koristiti dijelovi tuđih radova (knjiga, članaka, doktorskih disertacija, magistarskih radova, izvora s interneta, i drugih izvora) bez navođenja izvora i autora navedenih radova. Svi dijelovi tudih radova moraju biti pravilno navedeni i citirani. Dijelovi tudih radova koji nisu pravilno citirani, smatraju se plagijatom, odnosno nezakonitim prisvajanjem tuđeg znanstvenog ili stručnoga rada. Sukladno navedenom studenti su dužni potpisati izjavu o autorstvu rada.

**FILIP SLATKOVIĆ** ..... (ime i prezime) pod punom moralnom,  $Ja.$ materijalnom i kaznenom odgovornošću, izjavljujem da sam isključivi autor/ica završnog/diplomatorg (obrisati nepotrebno) rada pod naslovom Modeliranje i simuliranje Hodgkin-Huxley modela neurona \_\_ (upisati naslov) te da u<br>navedenom radu nisu na nedožvoljeni način (bez pravilnog citiranja) korišteni dijelovi tudih radova.

> Student/ica: (upisati ime i prezime)

ī

(vlastoručni potpis)

Sukladno Zakonu o znanstvenoj djelatnost i visokom obrazovanju završne/diplomske radove sveučilišta su dužna trajno objaviti na javnoj internetskoj bazi sveučilišne knjižnice u sastavu sveučilišta te kopirati u javnu internetsku bazu završnih/diplomskih radova Nacionalne i sveučilišne knjižnice. Završni radovi istovrsnih umjetničkih studija koji se realiziraju kroz umjetnička ostvarenja objavljuju se na odgovarajući način.

**FILIP SLATKOVIĆ** ... *(ime i prezime)* neopozivo izjavljujem da Ja. sam suglasan/na s javnom objavom završnog/diplomokog (obrisati nepotrebno) rada pod naslovom \_Modeliranje i simuliranje Hodgkin-Huxley modela neurona\_\_ (upisati naslov) čiji sam autor/ica.

Student/ica: (upisati ime i prezime)

(vlastoručni potpis)

## <span id="page-48-0"></span>**6. Literatura**

- [1] H. L. F. von Helmholtz, "Messungen über den zeitlichen Verlauf der Zuckung animalischer Muskeln und die Fortpflanzungsgeschwindigkeit der Reizung in den Nerven," *Physiol. und wissenschaftliche Med.*, vol. S. 276-364, 1850.
- [2] L. Galvani and D. H. D. Roller, "Commentary on the Effect of Electricity on Muscular Motion," *Am. J. Phys.*, 1954, doi: 10.1119/1.1933610.
- [3] H. Helmholtz, "Ueber einige Gesetze der Vertheilung elektrischer Ströme in körperlichen Leitern mit Anwendung auf die thierisch‐elektrischen Versuche," *Ann. Phys.*, 1853, doi: 10.1002/andp.18531650603.
- [4] J. Bernstein, "Untersuchungen zur Thermodynamik der bioelektrischen Ströme Erster Theil," *Pflüger Arch. für die Gesammte Physiol. des Menschen und der Thiere*, 1902, doi: 10.1007/BF01790181.
- [5] A. L. Hodgkin, A. F. Huxley, and B. Katz, "Measurement of current‐voltage relations in the membrane of the giant axon of Loligo," *J. Physiol.*, vol. 116, no. 4, pp. 424–448, Apr. 1952, doi: 10.1113/jphysiol.1952.sp004716.
- [6] W. A. Catterall, I. M. Raman, H. P. C. Robinson, T. J. Sejnowski, and O. Paulsen, "The Hodgkin-Huxley Heritage: From Channels to Circuits," *J. Neurosci.*, vol. 32, no. 41, pp. 14064–14073, Oct. 2012, doi: 10.1523/JNEUROSCI.3403-12.2012.
- [7] A. L. Hodgkin and A. F. Huxley, "Currents carried by sodium and potassium ions through the membrane of the giant axon of Loligo," *J. Physiol.*, 1952, doi: 10.1113/jphysiol.1952.sp004717.
- [8] A. L. Hodgkin and A. F. Huxley, "The dual effect of membrane potential on sodium conductance in the giant axon of Loligo," *J. Physiol.*, vol. 116, no. 4, pp. 497–506, Apr. 1952, doi: 10.1113/jphysiol.1952.sp004719.
- [9] A. L. Hodgkin and A. F. Huxley, "A quantitative description of membrane current and its application to conduction and excitation in nerve," *J. Physiol.*, vol. 117, no. 4, pp. 500–544, Aug. 1952, doi: 10.1113/jphysiol.1952.sp004764.
- [10] A. L. Hodgkin and A. F. Huxley, "The components of membrane conductance in the giant axon of Loligo," *J. Physiol.*, vol. 116, no. 4, pp. 473–496, Apr. 1952, doi: 10.1113/jphysiol.1952.sp004718.
- [11] K. S. Cole and A. L. Hodgkin, "Membrane and protoplasm resistance in the squid giant axon," *J. Gen. Physiol.*, 1939, doi: 10.1085/jgp.22.5.671.
- [12] A. L. Hodgkin and B. Katz, "The effect of sodium ions on the electrical activity of the giant

axon of the squid," *J. Physiol.*, 1949, doi: 10.1113/jphysiol.1949.sp004310.

- [13] M. Piccolino, "Fifty years of the Hodgkin-Huxley era," *Trends Neurosci.*, vol. 25, no. 11, pp. 552–553, Nov. 2002, doi: 10.1016/S0166-2236(02)02276-2.
- [14] P. Rea, "Introduction to the Nervous System," in *Essential Clinical Anatomy of the Nervous System*, Elsevier, 2015, pp. 1–50.
- [15] X. Wang *et al.*, "The krüppel-like factor dar1 determines multipolar neuron morphology," *J. Neurosci.*, 2015, doi: 10.1523/JNEUROSCI.1610-15.2015.
- [16] H. Lodish, A. Berk, S. L. Zipursky, P. Matsudaira, D. Baltimore, and J. Darnell, "Overview of Neuron Structure and Function," 2000.
- [17] A. Huang, X. Zhang, R. Li, and Y. Chi, "Memristor Neural Network Design," in *Memristor and Memristive Neural Networks*, 2018.
- [18] J. Isakovic, I. Dobbs-Dixon, D. Chaudhury, and D. Mitrecic, "Modeling of inhomogeneous electromagnetic fields in the nervous system: a novel paradigm in understanding cell interactions, disease etiology and therapy," *Sci. Rep.*, vol. 8, no. 1, pp. 1–20, Dec. 2018, doi: 10.1038/s41598-018-31054-9.
- [19] E. M. Izhikevich, "Simple model of spiking neurons," *IEEE Transactions on Neural Networks*. 2003, doi: 10.1109/TNN.2003.820440.
- [20] W. E. Sherwood, "FitzHugh--Nagumo Model," in *Encyclopedia of Computational Neuroscience*, D. Jaeger and R. Jung, Eds. New York, NY: Springer New York, 2013, pp. 1–11.
- [21] C. Rocşoreanu, A. Georgescu, and N. Giurgiţeanu, *The FitzHugh-Nagumo model : bifurcation and dynamics*. 2000.
- [22] C. Meunier and I. Segev, "Playing the Devil's advocate: is the Hodgkin–Huxley model useful?," *Trends Neurosci.*, vol. 25, no. 11, pp. 558–563, Nov. 2002, doi: 10.1016/S0166- 2236(02)02278-6.
- [23] N. T. Carnevale and M. L. Hines, *The NEURON Book*. Cambridge: Cambridge University Press, 2006.
- [24] N. Spruston, "Pyramidal neurons: Dendritic structure and synaptic integration," *Nature Reviews Neuroscience*, vol. 9, no. 3. pp. 206–221, Mar. 2008, doi: 10.1038/nrn2286.

## <span id="page-50-0"></span>**Popis slika**

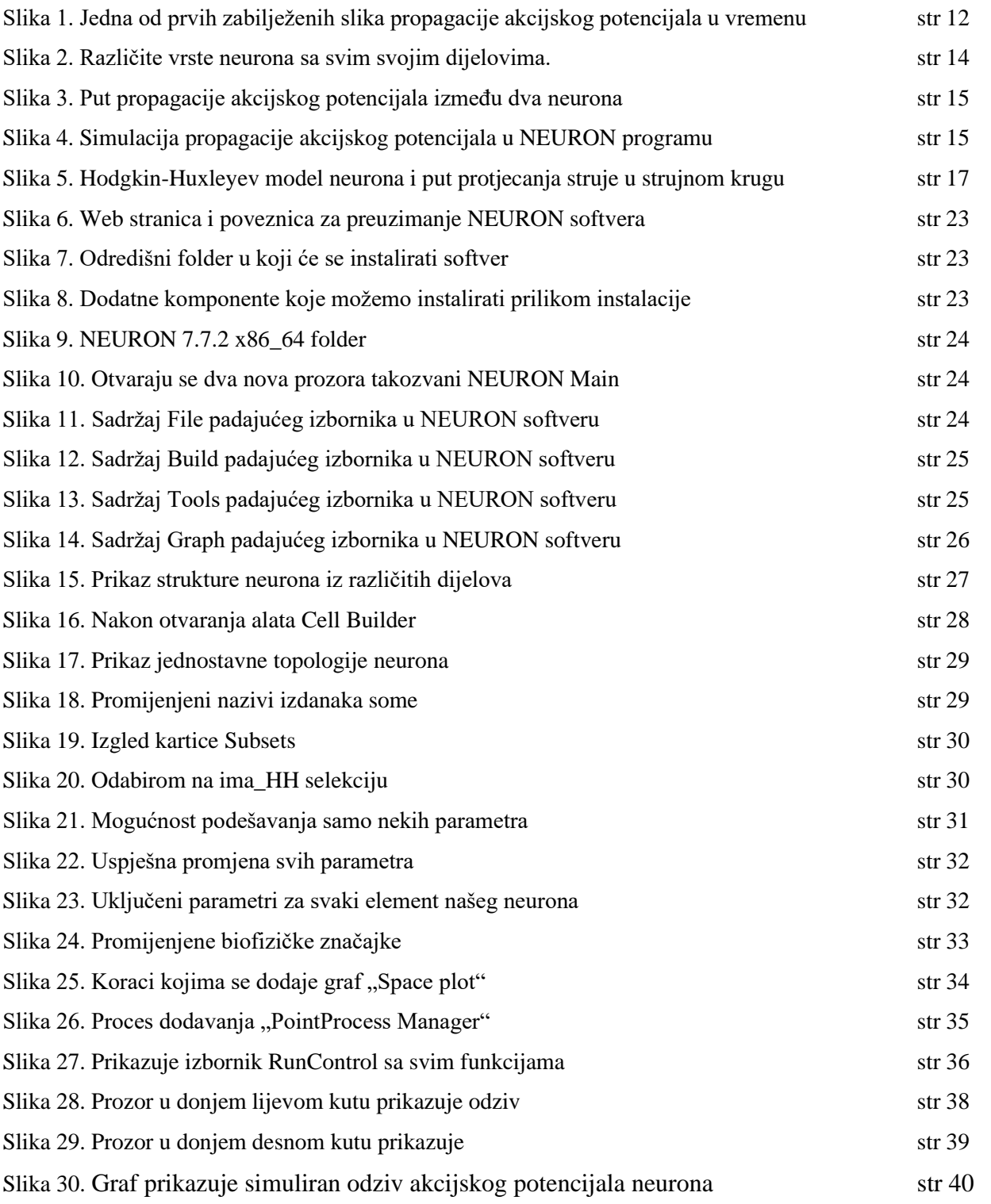